# **BAB 4 HASIL PENELITIAN**

#### **4.1 RINGKASAN HASIL PENELITIAN**

Sistem informasi pelayanan masyarakat di BNNK Sleman di implementasikan menggunakan bahasa pemrograman Python dengan *framework* Django sebagai pendukung pembuatan software workflow dan basis data SQLite sebagai database yang menyimpan data dengan format terstruktur. Sistem ini menghasilkan sebuah sistem yang memudahkan BNNK Sleman dan masyarakatnya dalam melakukan kegiatan pelayanan, dan sistem ini juga mampu sebagai tempat penyimpanan data-data yang telah di kirim oleh masyarakat.

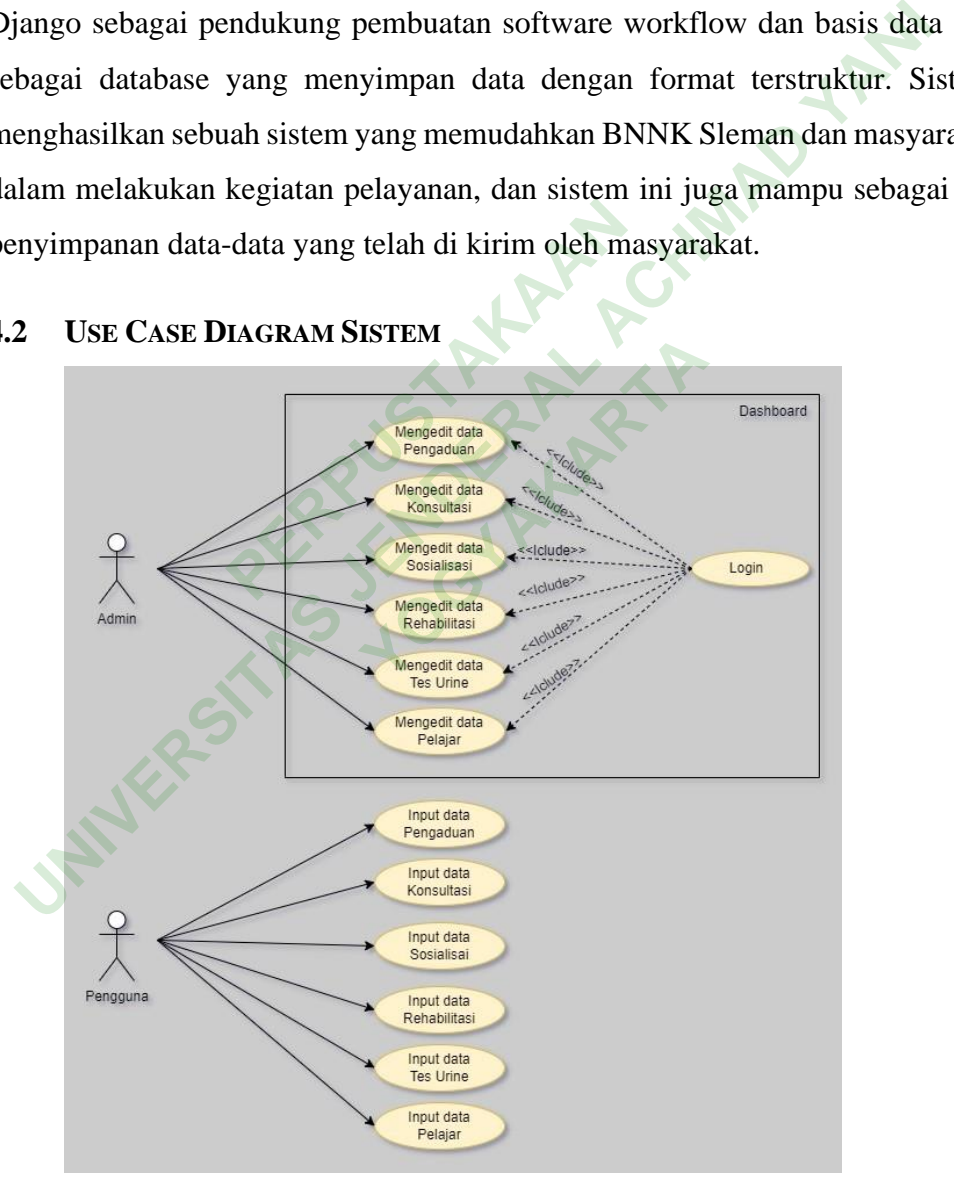

#### **4.2 USE CASE DIAGRAM SISTEM**

Gambar 4. 1 *Usecase Diagram* Sistem

Gambar 4.1 adalah *Use case diagram* sistem dan menjelaskan bahwa admin harus melakukan login terlebih dahulu agar bisa mengolah data yang masuk. Untuk pengguna tidak ada login, jadi bisa langsung masuk ke halaman beranda dan memilih layanan.

# **4.3 IMPLEMENTASI DESAIN INTERFACE**

Berikut desain Interface dari sistem Pelayanan Masyarakat :

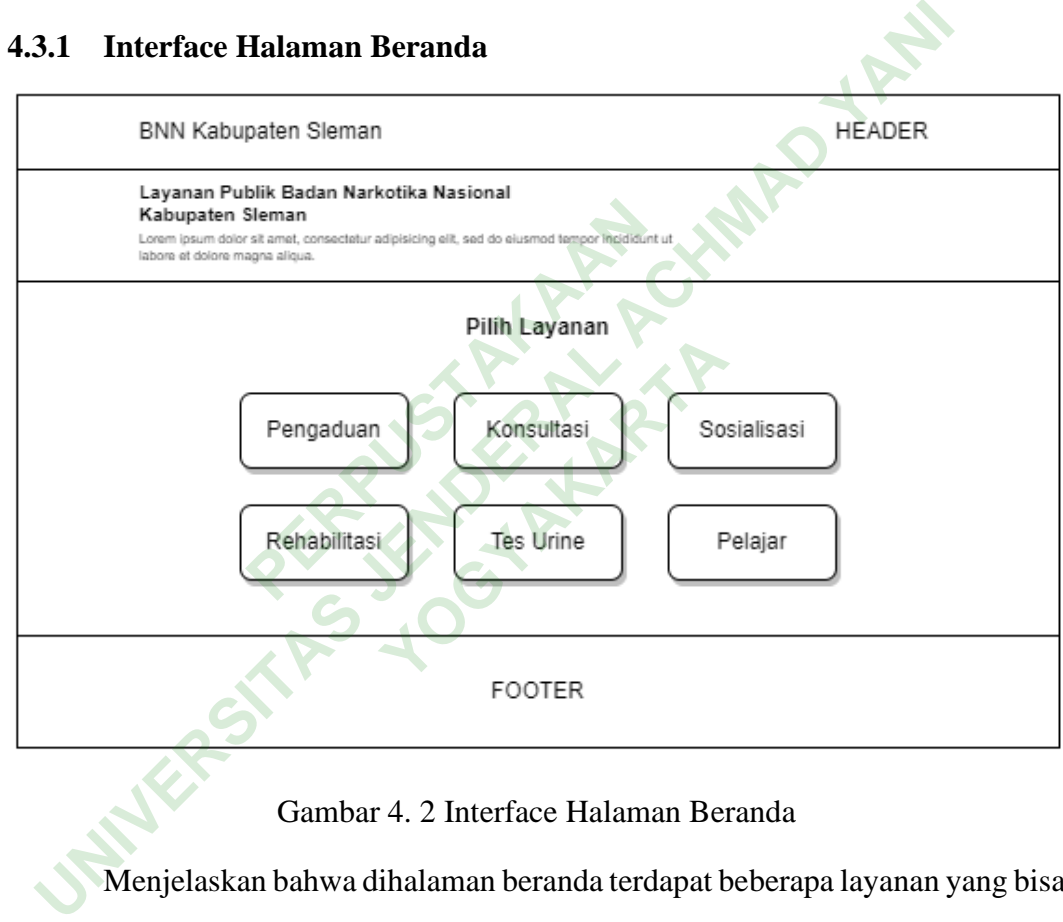

#### **4.3.1 Interface Halaman Beranda**

### Gambar 4. 2 Interface Halaman Beranda

Menjelaskan bahwa dihalaman beranda terdapat beberapa layanan yang bisa dipilih oleh user, seperti layanan pengaduan, konsultasi, sosialisasi, rehabilitasi, tes urine, dan pelajar.

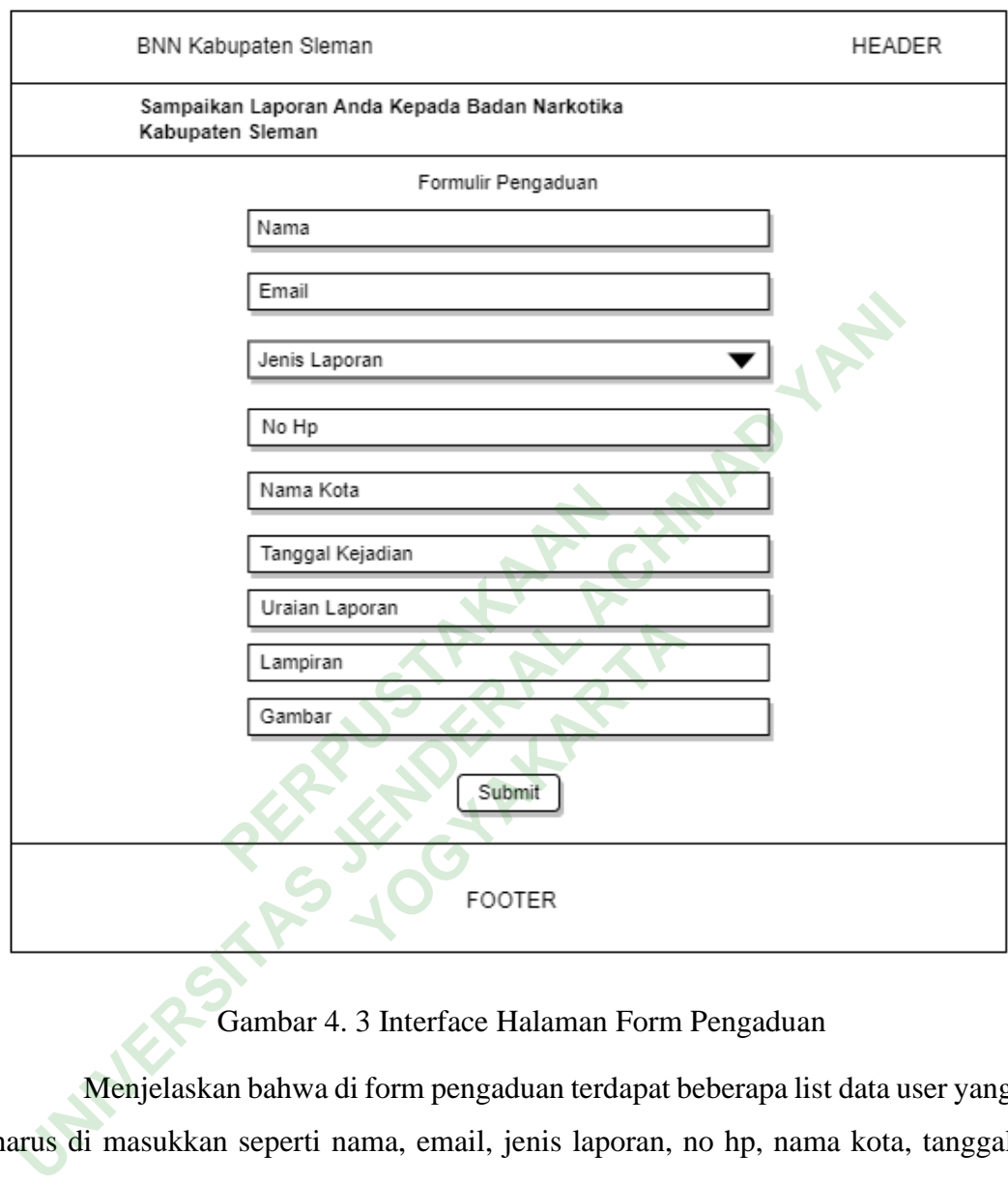

# **4.3.2 Interface Halaman Form Pengaduan**

# Gambar 4. 3 Interface Halaman Form Pengaduan

Menjelaskan bahwa di form pengaduan terdapat beberapa list data user yang harus di masukkan seperti nama, email, jenis laporan, no hp, nama kota, tanggal kejadian, uraian laporan, lampiran, dan gambar.

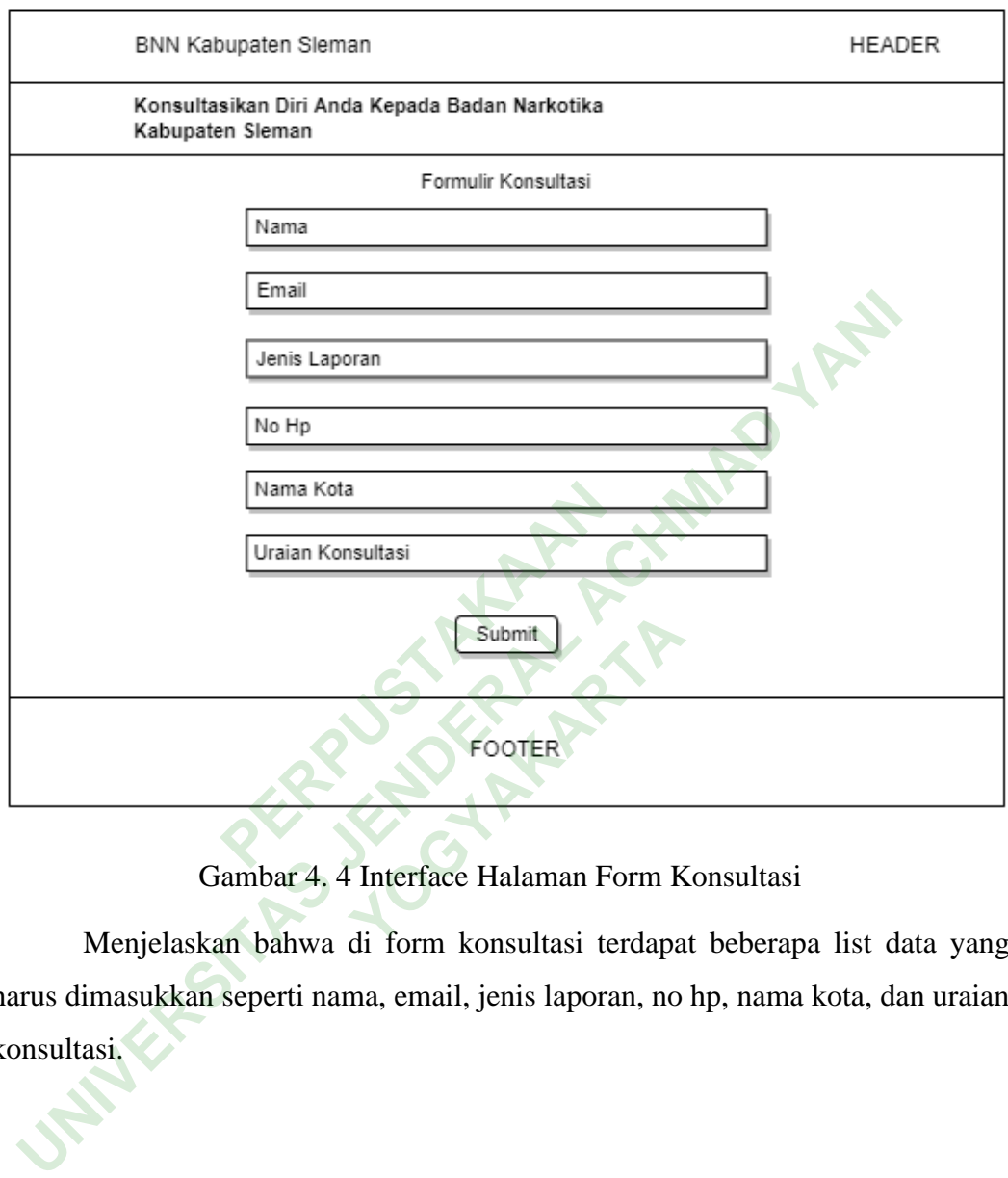

# **4.3.3 Interface Halaman Form Konsultasi**

Gambar 4. 4 Interface Halaman Form Konsultasi

Menjelaskan bahwa di form konsultasi terdapat beberapa list data yang harus dimasukkan seperti nama, email, jenis laporan, no hp, nama kota, dan uraian konsultasi.

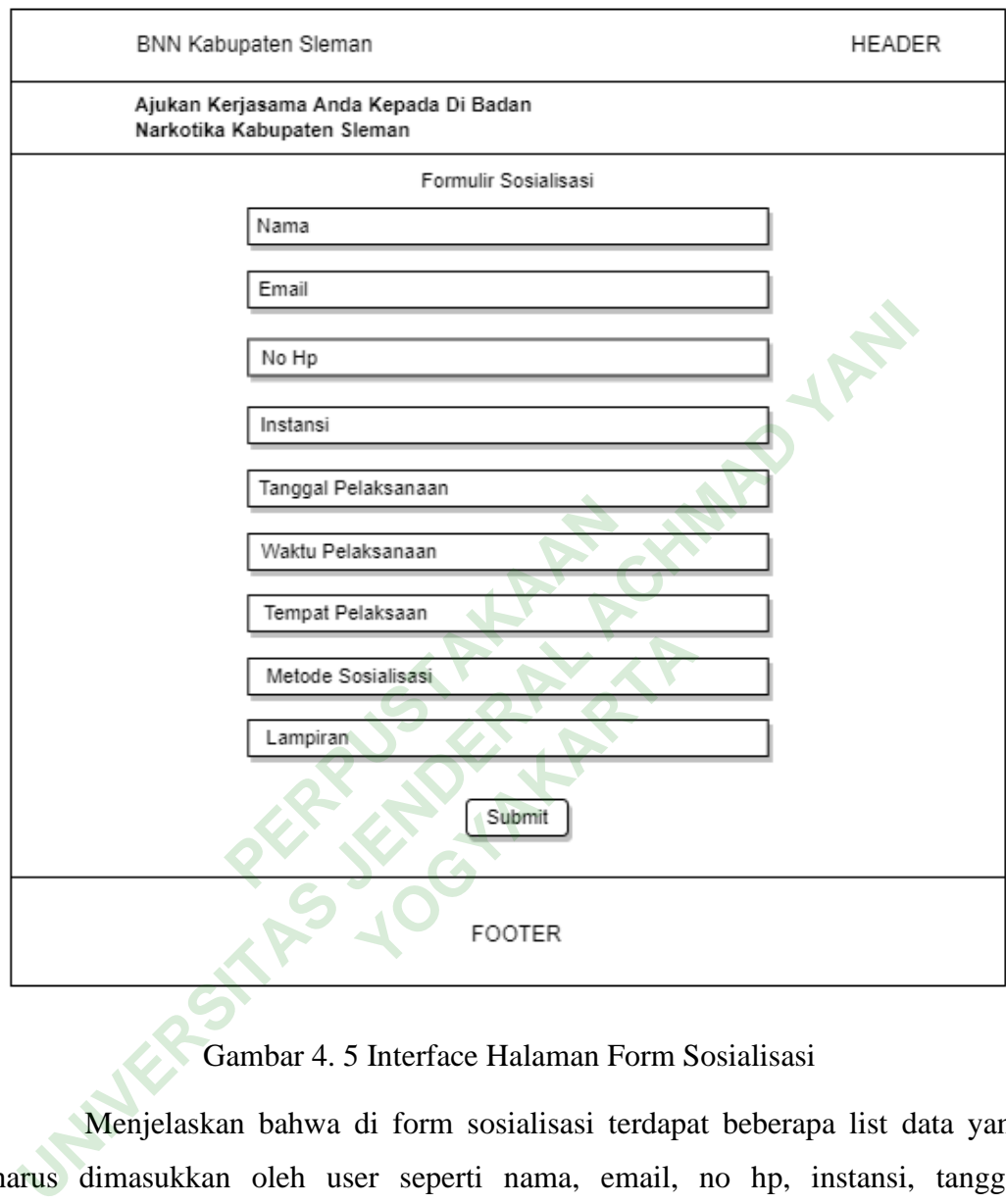

# **4.3.4 Interface Halaman Form Sosialisasi**

Gambar 4. 5 Interface Halaman Form Sosialisasi

Menjelaskan bahwa di form sosialisasi terdapat beberapa list data yang harus dimasukkan oleh user seperti nama, email, no hp, instansi, tanggal pelaksanaan, waktu pelaksanaan, tempat pelaksanaan, metode pelaksanaan, dan lampiran.

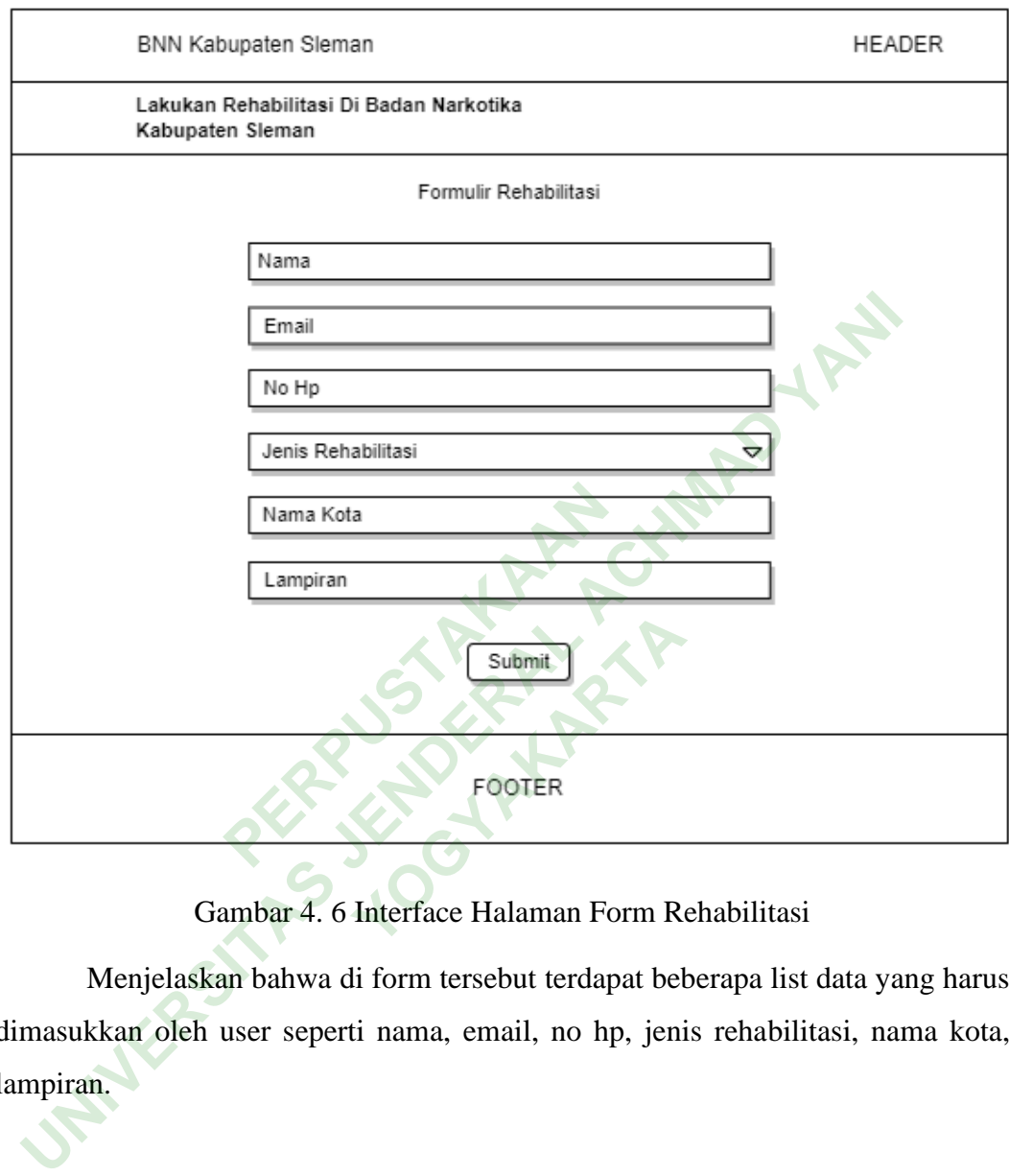

# **4.3.5 Interface Halaman Form Rehabilitasi**

Menjelaskan bahwa di form tersebut terdapat beberapa list data yang harus dimasukkan oleh user seperti nama, email, no hp, jenis rehabilitasi, nama kota, lampiran.

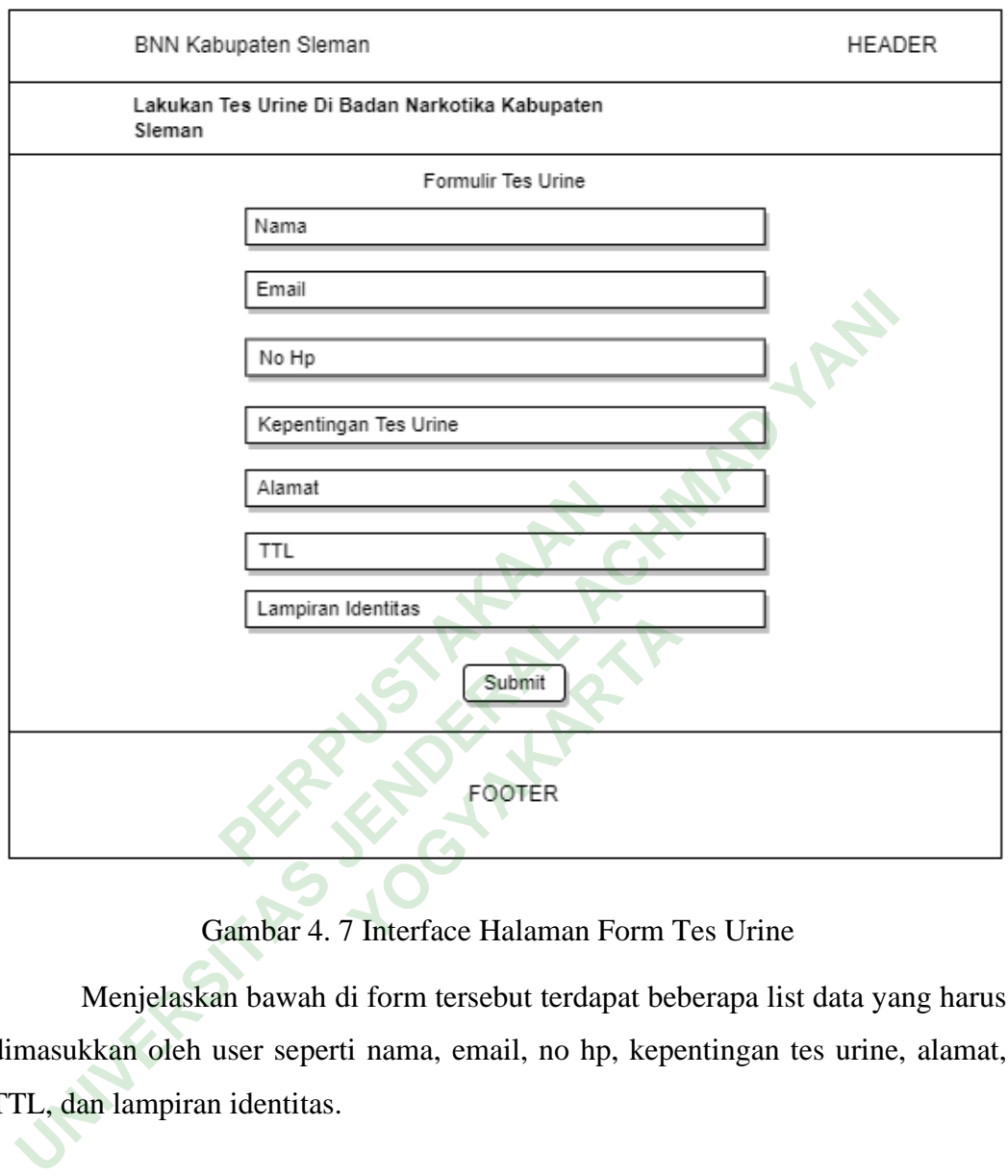

### **4.3.6 Interface Halaman Form Tes Urine**

Menjelaskan bawah di form tersebut terdapat beberapa list data yang harus dimasukkan oleh user seperti nama, email, no hp, kepentingan tes urine, alamat, TTL, dan lampiran identitas.

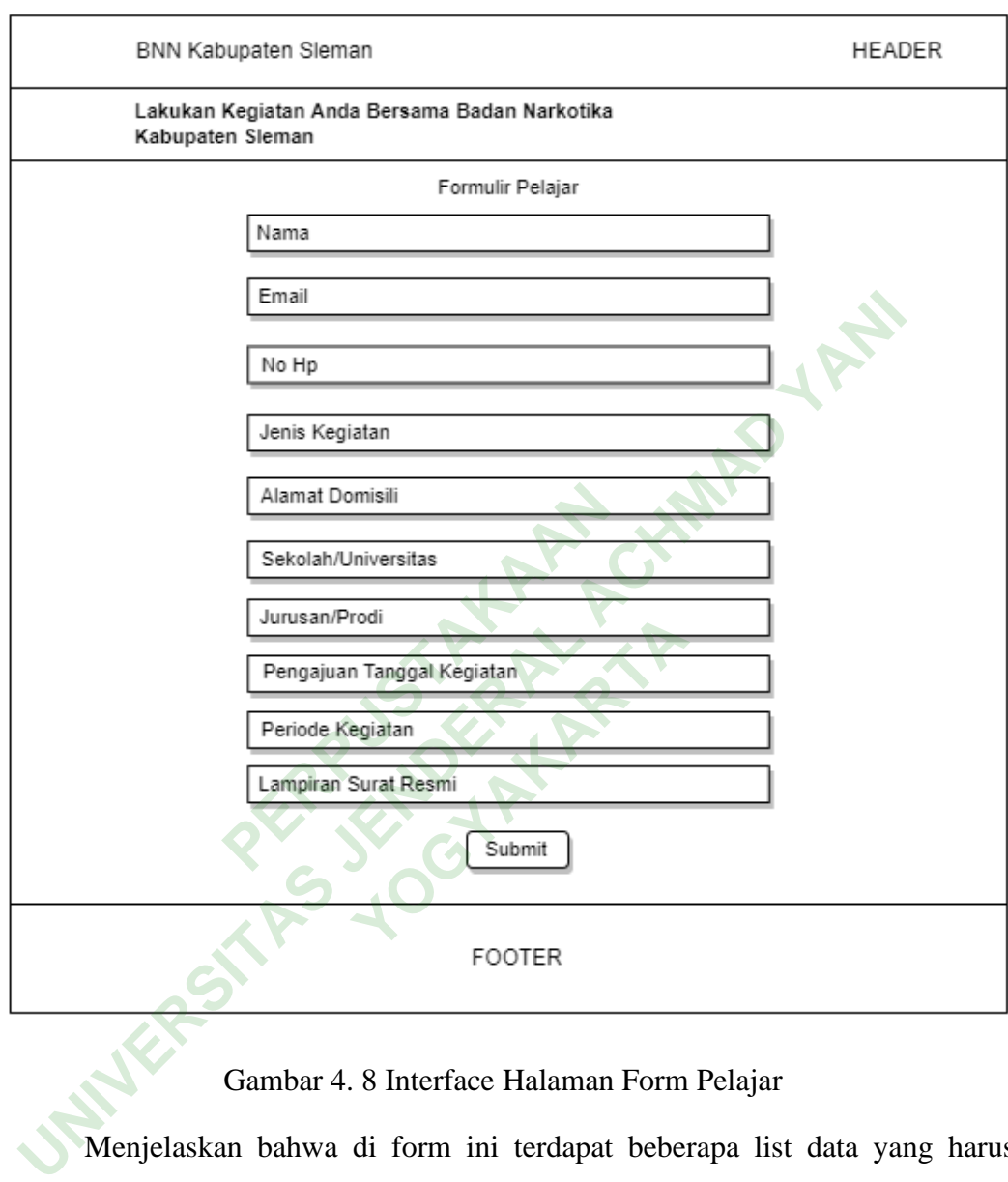

### **4.3.7 Interface Halaman Form Pelajar**

# Gambar 4. 8 Interface Halaman Form Pelajar

Menjelaskan bahwa di form ini terdapat beberapa list data yang harus dimasukkan oleh user seperti nama, email, no hp, jenis kegiatan, alamat domisili, sekolah/universitas, jurusan/prodi, pengajuan tanggal kegiatan, periode kegiatan, dan lampiran surat resmi.

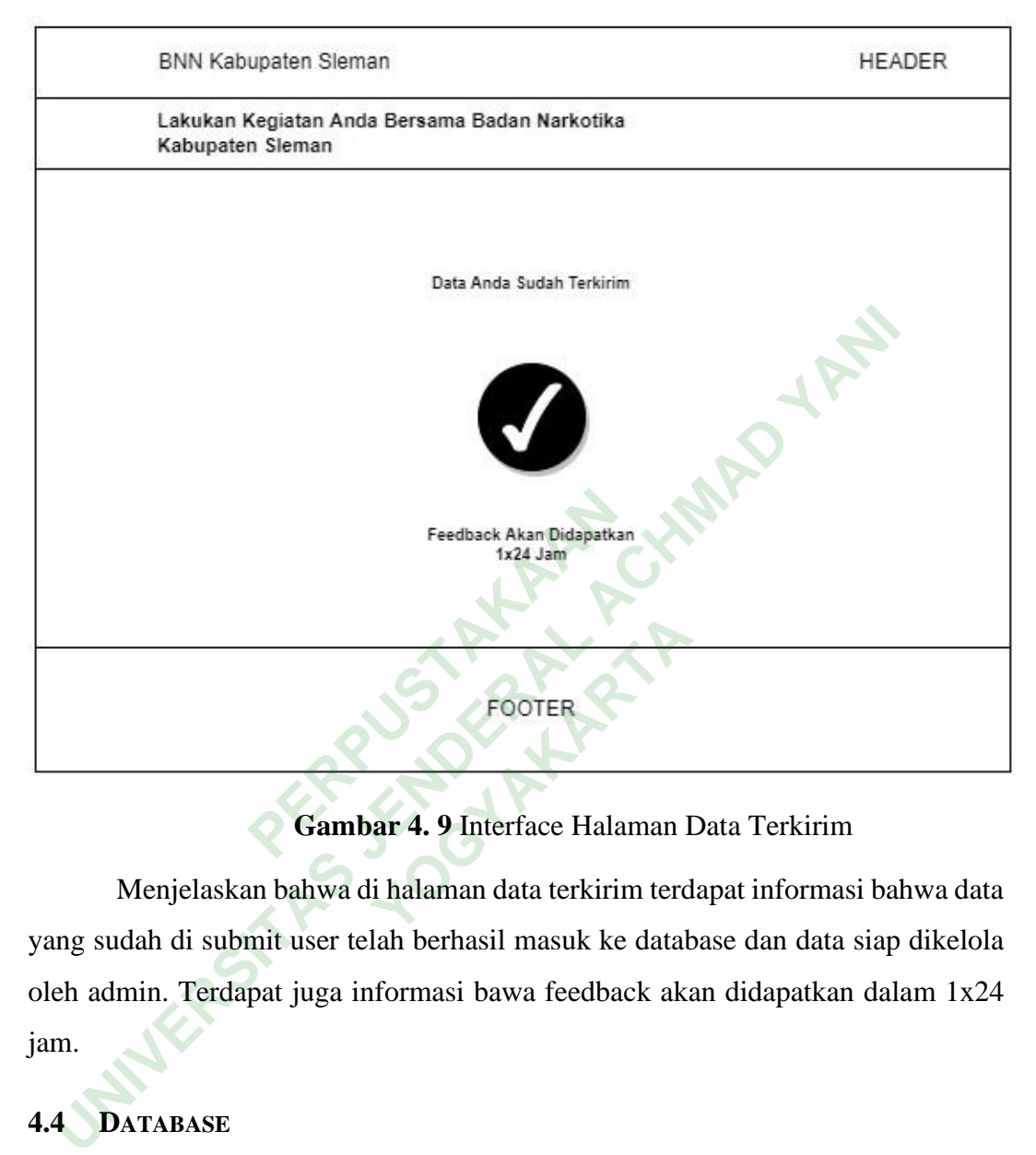

### **4.3.8 Interface Halaman Data Terkirim**

**Gambar 4. 9** Interface Halaman Data Terkirim

Menjelaskan bahwa di halaman data terkirim terdapat informasi bahwa data yang sudah di submit user telah berhasil masuk ke database dan data siap dikelola oleh admin. Terdapat juga informasi bawa feedback akan didapatkan dalam 1x24 jam.

# **4.4 DATABASE**

Langkah pertama yang dilakukan dalam pembuatan sistem ini adalah membuat *database*. *Database* pada sistem ini bernama 'pelayanan\_bnn' yang dibuat menggunakan SQLite. Untuk melakukannya pengolahan query digunakan SQLite3 sebagai aplikasi pendukung.

Langkah-langkah dalam pembuatan database adalah :

1. Membuat *database* baru dengan menggunakan SQLite3 yang didalamnya terdapat tabel-tabel yang diperlukan.

2. Membuat tabel-tabel dalam *database* yang telah dibuat dengan menuliskan perintah *create* tabel diikuti nama tabel dan kolom-kolom dalam tabel. Dalam database sistem ini terdapat 6 tabel yang dibuat berdasarkan desain sistem.

Hasil akhir *database* 'pelayanan\_bnn' untuk sistem ini dapat dilihat pada gambar berikut :

|               | 4.4.1 Database 'pelayanan_bnn' |             |                                                                                            |
|---------------|--------------------------------|-------------|--------------------------------------------------------------------------------------------|
| Name          |                                | <b>Type</b> | Schema                                                                                     |
| ▽ 国           | Tables (17)                    |             |                                                                                            |
|               | auth group                     |             | CREATE TABLE "auth_group" ("id" integer NOT NULL PRIMARY KEY AUTOINCREMENT, "n             |
|               | auth_group_permissions         |             | CREATE TABLE "auth_group_permissions" ("id" integer NOT NULL PRIMARY KEY AUTOIN            |
|               | auth_permission                |             | CREATE TABLE "auth_permission" ("id" integer NOT NULL PRIMARY KEY AUTOINCREMEN             |
|               | auth_user                      |             | CREATE TABLE "auth_user" ("id" integer NOT NULL PRIMARY KEY AUTOINCREMENT, "pa             |
|               | auth_user_groups               |             | CREATE TABLE "auth_user_groups" ("id" integer NOT NULL PRIMARY KEY AUTOINCREME             |
| $\rightarrow$ | auth_user_user_permissions     |             | CREATE TABLE "auth_user_user_permissions" ("id" integer NOT NULL PRIMARY KEY AUT           |
| $\rightarrow$ | django_admin_log               |             | CREATE TABLE "django_admin_log" ("id" integer NOT NULL PRIMARY KEY AUTOINCREMI             |
|               | django_content_type            |             | CREATE TABLE "django_content_type" ("id" integer NOT NULL PRIMARY KEY AUTOINCRE            |
|               | django_migrations              |             | CREATE TABLE "django_migrations" ("id" integer NOT NULL PRIMARY KEY AUTOINCREMI            |
|               | django_session<br>〉画           |             | CREATE TABLE "django_session" ("session_key" varchar(40) NOT NULL PRIMARY KEY, "s          |
|               | konsultasi_konsultasi<br>〉画    |             | CREATE TABLE "konsultasi_konsultasi" ("id" integer NOT NULL PRIMARY KEY AUTOINCRE          |
|               | pelajar_pelajar<br>〉匣          |             | CREATE TABLE "pelajar_pelajar" ("id" integer NOT NULL PRIMARY KEY AUTOINCREMENT            |
|               | pengaduan_pengaduan<br>〉圖      |             | CREATE TABLE "pengaduan_pengaduan" ("id" integer NOT NULL PRIMARY KEY AUTOINC              |
| $\rightarrow$ | rehabilitasi_rehabilitasi      |             | CREATE TABLE "rehabilitasi_rehabilitasi" ("id" integer NOT NULL PRIMARY KEY AUTOINC        |
| $\rightarrow$ | sosialisasi_sosialisasi        |             | CREATE TABLE "sosialisasi_sosialisasi" ("id" integer NOT NULL PRIMARY KEY AUTOINCRE        |
| $\rightarrow$ | sqlite_sequence                |             | CREATE TABLE sqlite_sequence(name,seq)                                                     |
|               | tesurine_tesurine              |             | CREATE TABLE "tesurine_tesurine" ("id" integer NOT NULL PRIMARY KEY AUTOINCREME            |
|               | Indices $(15)$                 |             |                                                                                            |
|               | Views (0)                      |             |                                                                                            |
|               | Triggers (0)                   |             |                                                                                            |
|               |                                |             | Gambar 4.10 Database pelayanan_bnn                                                         |
|               |                                |             | Menjelaskan bahwa ini adalah database utama dalam sistem Pelayanan                         |
|               |                                |             | Masyarakat BNNK Sleman. Didalam database ini terdapat beberapa tabel seperti               |
|               |                                |             | tabel untuk <i>create</i> , tabel untuk data pengaduan, tabel untuk data konsultasi, tabel |
|               |                                |             | untuk data sosialisasi, tabel untuk data rehabilitasi, tabel untuk data tes urine, dan     |
|               | tabel untuk data pelaiar       |             |                                                                                            |

**4.4.1 Database 'pelayanan\_bnn'**

Gambar 4. 10 Database pelayanan\_bnn

Menjelaskan bahwa ini adalah database utama dalam sistem Pelayanan Masyarakat BNNK Sleman. Didalam database ini terdapat beberapa tabel seperti tabel untuk *create*, tabel untuk data pengaduan, tabel untuk data konsultasi, tabel untuk data sosialisasi, tabel untuk data rehabilitasi, tabel untuk data tes urine, dan tabel untuk data pelajar.

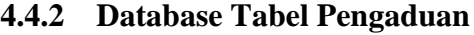

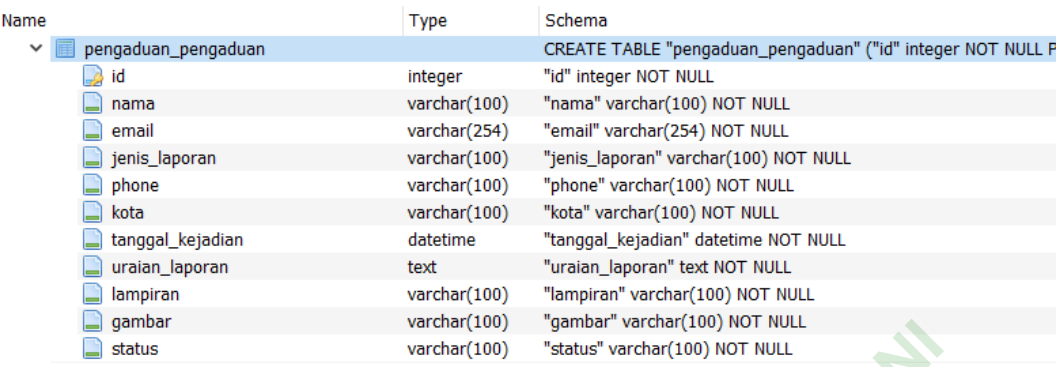

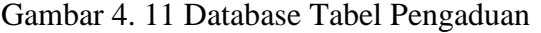

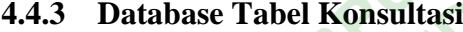

| — yamvar                                                                     | varchar (100)                         | gampar varchar(100) NOT NOLL                                                                                        |  |  |  |  |  |  |
|------------------------------------------------------------------------------|---------------------------------------|----------------------------------------------------------------------------------------------------|--|--|--|--|--|--|
| status                                                                       | varchar(100)                          | "status" varchar(100) NOT NULL                                                                                      |  |  |  |  |  |  |
|                                                                              | Gambar 4. 11 Database Tabel Pengaduan |                                                                                                    |  |  |  |  |  |  |
|                                                                              |                                       | Menjelaskan bahwa di tabel pengaduan terdapat beberapa model seperti id,                                            |  |  |  |  |  |  |
|                                                                              |                                       | nama, email, jenis_laporan, phone, kota, tanggal_kejadian, uraian_laporan,                                          |  |  |  |  |  |  |
|                                                                              |                                       | lampiran, gambar, dan status. Model status ditambah untuk menandai status dari                                      |  |  |  |  |  |  |
| data mana yang akan ditolak, diterima, dan direspon. Model status tidak akan |                                       |                                                                                                    |  |  |  |  |  |  |
| ditampilan di halaman form pengaduan user.                                   |                                       |                                                                                                    |  |  |  |  |  |  |
| Database Tabel Konsultasi<br>4.4.3                                           |                                       |                                                                                                    |  |  |  |  |  |  |
| Name                                                                         | <b>Type</b>                           | Schema                                                                                                    |  |  |  |  |  |  |
| konsultasi_konsultasi                                                        |                                       | CREATE TABLE "konsultasi_konsultasi" ("id" integer NOT NULI                                                         |  |  |  |  |  |  |
| id                                                                           | integer                               | "id" integer NOT NULL                                                                                               |  |  |  |  |  |  |
| nama                                                                         | varchar(100)                          | "nama" varchar(100) NOT NULL                                                                                        |  |  |  |  |  |  |
| email                                                                        | varchar(254)                          | "email" varchar(254) NOT NULL                                                                                       |  |  |  |  |  |  |
| phone                                                                        | varchar(100)                          | "phone" varchar(100) NOT NULL                                                                                       |  |  |  |  |  |  |
| kota                                                                         | varchar(100)                          | "kota" varchar(100) NOT NULL                                                                                        |  |  |  |  |  |  |
| uraian_konsultasi                                                            | text                                  | "uraian konsultasi" text NOT NULL                                                                                   |  |  |  |  |  |  |
| status                                                                       | varchar(100)                          | "status" varchar(100) NOT NULL                                                                                      |  |  |  |  |  |  |
|                                                                              |                                       | Gambar 4. 12 Database Tabel Konsultasi<br>Menjelaskan bahwa di tabel konsultasi terdapat beberapa model seperti id, |  |  |  |  |  |  |
|                                                                              |                                       |                                                                                                    |  |  |  |  |  |  |

Gambar 4. 12 Database Tabel Konsultasi

Menjelaskan bahwa di tabel konsultasi terdapat beberapa model seperti id, nama, email, phone, kota, uraian-konsultasi, tanggal\_kejadian, dan status. Seperti tabel pengaduaan model status ditambah juga untuk menandai status dari data mana yang akan ditolak, diterima, dan direspon. Model status tidak akan ditampilan di halaman form konsultasi user.

#### **4.4.4 Database Tabel Sosialisasi**

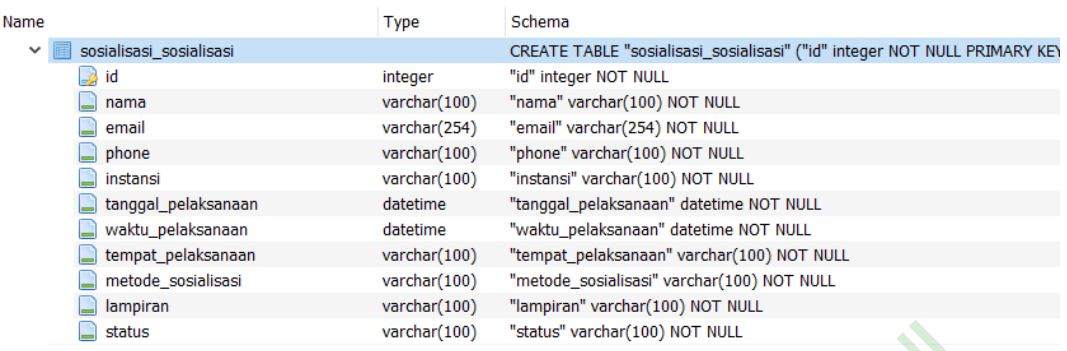

Gambar 4. 13 Database Tabel Sosialisasi

Menjelaskan bahwa di tabel sosialisasi terdapat beberapa model seperti id, nama, email, phone, instansi, tanggal\_pelaksanaan, waktu\_pelaksanaan, tempat\_pelaksanaan, motode\_sosialisasi, lampiran, dan status. Model status tidak akan ditampilan di halaman form sosialisasi user.

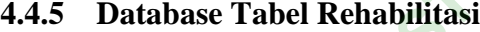

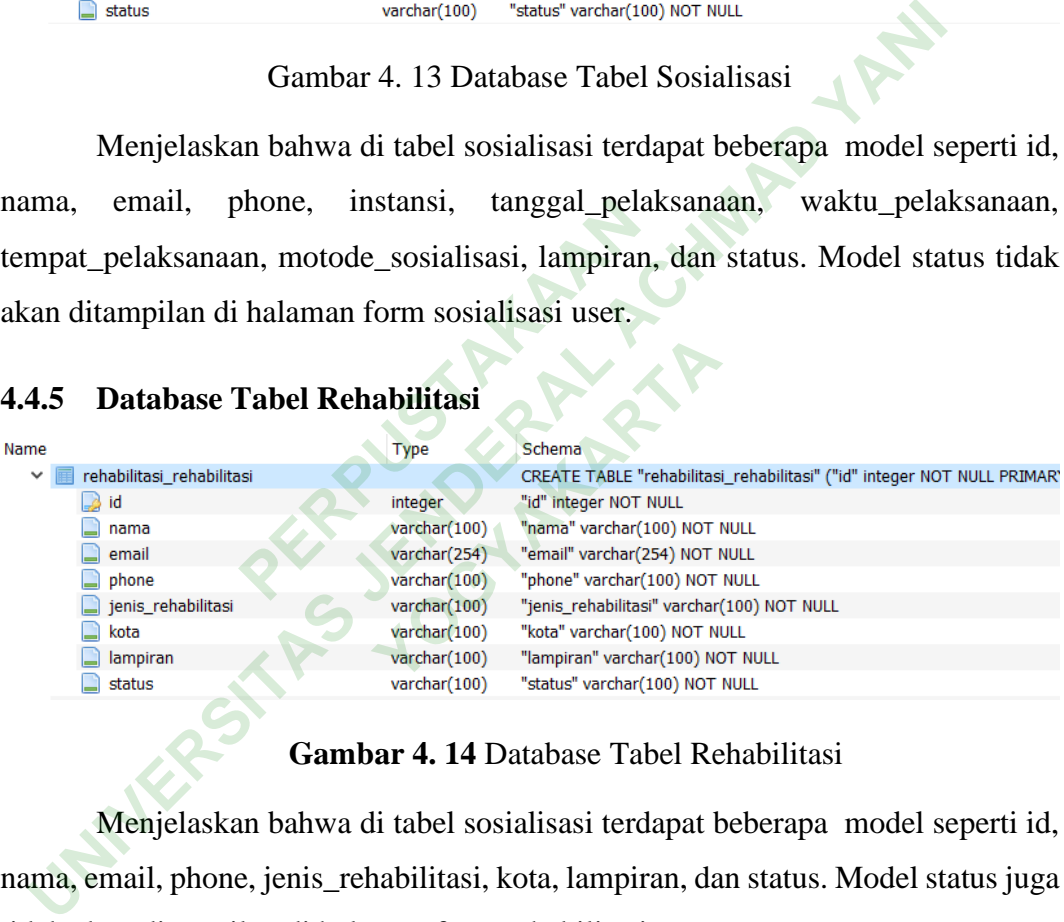

**Gambar 4. 14** Database Tabel Rehabilitasi

Menjelaskan bahwa di tabel sosialisasi terdapat beberapa model seperti id, nama, email, phone, jenis\_rehabilitasi, kota, lampiran, dan status. Model status juga tidak akan ditampilan di halaman form rehabilitasi user.

#### **4.4.6 Database Tabel Tes Urine**

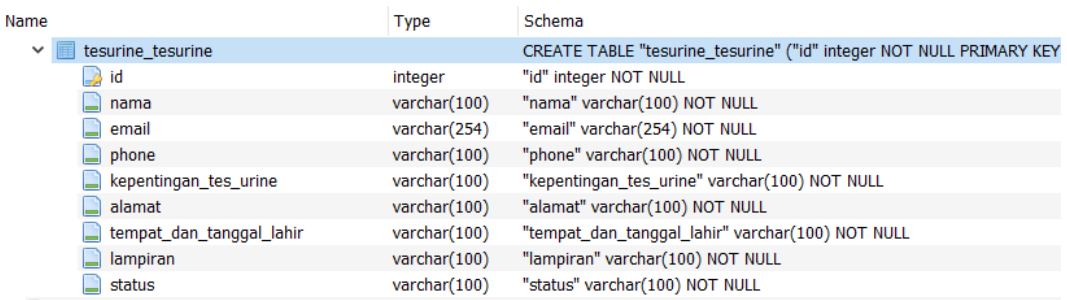

# **4.4.7 Database Tabel Pelajar**

|                      |                            |              | Gambar 4. 15 Database Tabel Tes Urine                                                                                                    |
|----------------------|----------------------------|--------------|----------------------------------------------------------------------------------------------------|
|                      |                            |              | Menjelaskan bahwa di tabel sosialisasi terdapat beberapa model seperti id,                                                                    |
|                      |                            |              | nama, email, phone, kepentingan_tes_urine, alamat, tempat_dan_tanggal_lahir,                                                                  |
|                      |                            |              | lampiran, dan status. Model status juga tidak akan ditampilan di halaman form tes                                                             |
| urine user.<br>4.4.7 | Database Tabel Pelajar     |              |                                                                                                    |
| Name                 |                            | Type         | Schema                                                                                                    |
|                      | pelajar_pelajar            |              | CREATE TABLE "pelajar_pelajar" ("id" integer NOT NULL PRIMARY KEY AUTOINCRE                                                                   |
|                      | id                         | integer      | "id" integer NOT NULL                                                                                                    |
|                      | nama                       | varchar(100) | "nama" varchar(100) NOT NULL                                                                                                    |
|                      | email                      | varchar(254) | "email" varchar(254) NOT NULL                                                                                                    |
|                      | phone                      | varchar(100) | "phone" varchar(100) NOT NULL                                                                                                    |
|                      | jenis_kegiatan             | varchar(100) | "jenis_kegiatan" varchar(100) NOT NULL                                                                                                    |
|                      | tempat_dan_tanggal_lahir   | varchar(100) | "tempat_dan_tanggal_lahir" varchar(100) NOT NULL                                                                                              |
|                      | alamat_domisili            | varchar(100) | "alamat_domisili" varchar(100) NOT NULL                                                                                                    |
|                      | sekolah                    | varchar(100) | "sekolah" varchar(100) NOT NULL                                                                                                    |
|                      | jurusan                    | varchar(100) | "jurusan" varchar(100) NOT NULL                                                                                                    |
|                      | pengajuan_tanggal_kegiatan | datetime     | "pengajuan_tanggal_kegiatan" datetime NOT NULL                                                                                                |
|                      | periode                    | varchar(100) | "periode" varchar(100) NOT NULL                                                                                                    |
|                      | lampiran                   | varchar(100) | "lampiran" varchar(100) NOT NULL                                                                                                    |
|                      | status                     | varchar(100) | "status" varchar(100) NOT NULL<br>Gambar 4. 16 Database Tabel Pelajar<br>Menjelaskan bahwa di tabel pelajar adalah tabel yang modelnya paling |
|                      |                            |              |                                                                                                    |

Gambar 4. 16 Database Tabel Pelajar

Menjelaskan bahwa di tabel pelajar adalah tabel yang modelnya paling banyak, terdapat model seperti id, nama, email, phone, jenis\_kegiatan, tempat\_dan\_tanggal\_lahir, alamat\_domisili, sekolah, jurusan, pengajuan\_tanggal\_kegiatan, periode, lampiran , dan status. Model status juga tidak akan ditampilan di halaman form pelajar user.

# **4.5 FITUR-FITUR SISTEM**

#### **4.5.1 Uraian Setiap Layanan**

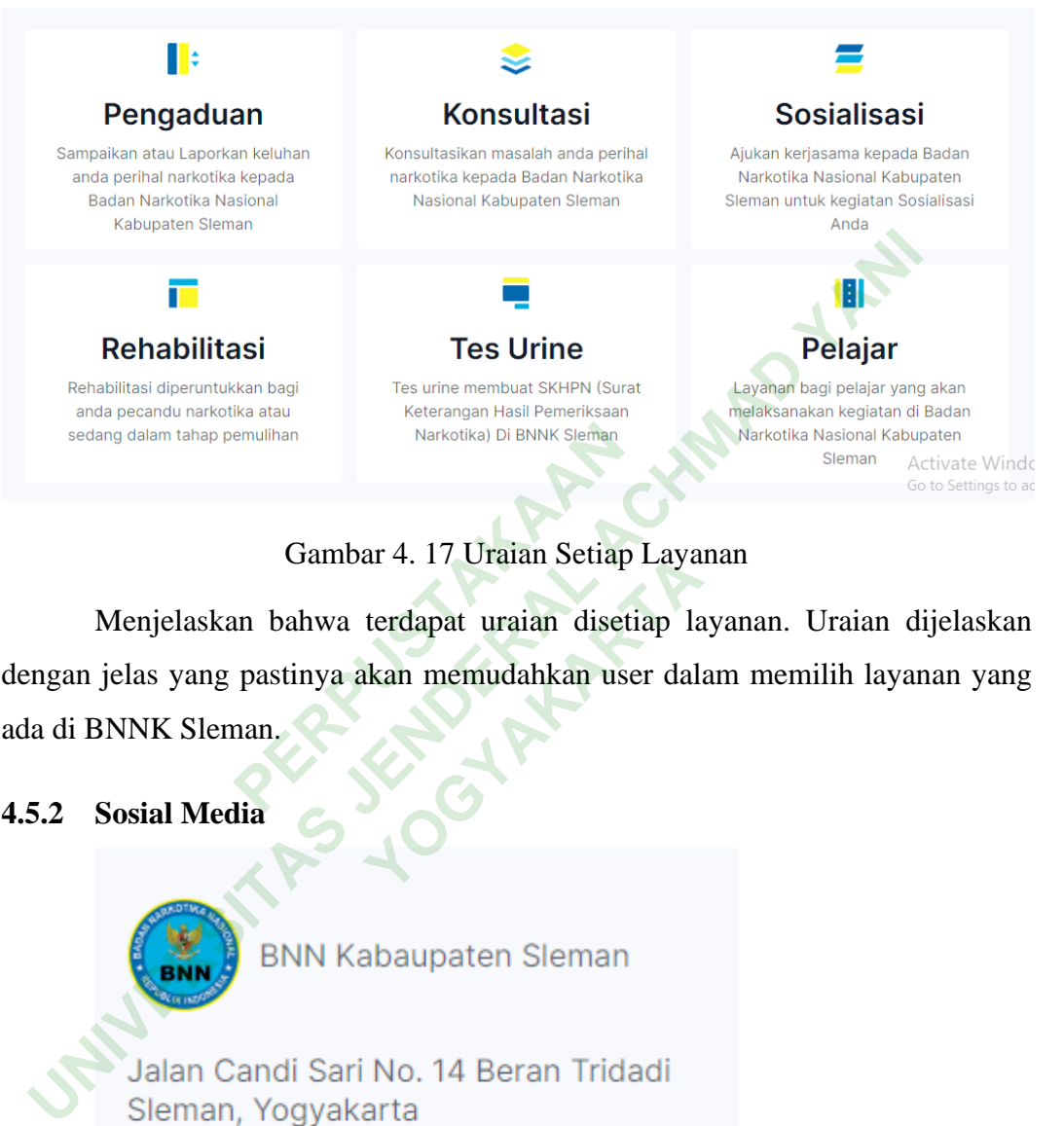

# Gambar 4. 17 Uraian Setiap Layanan

Menjelaskan bahwa terdapat uraian disetiap layanan. Uraian dijelaskan dengan jelas yang pastinya akan memudahkan user dalam memilih layanan yang ada di BNNK Sleman. Markotika) Di BNNK Sleman<br> **PERPUSHER SCHLANNERS SURVEY SIGNARY**<br> **PERPUSHER SCHLAND SCHLAND SCHLAND SCHLAND SCHLAND SCHLAND SCHLAND SCHLAND SCHLAND SCHLAND SCHLAND SCHLAND SCHLAND SCHLAND SCHLAND SCHLAND SCHLAND SCHLAND S** Artedapat uraian disetiap Laya<br>terdapat uraian disetiap la<br>akan memudahkan user dala

# **4.5.2 Sosial Media**

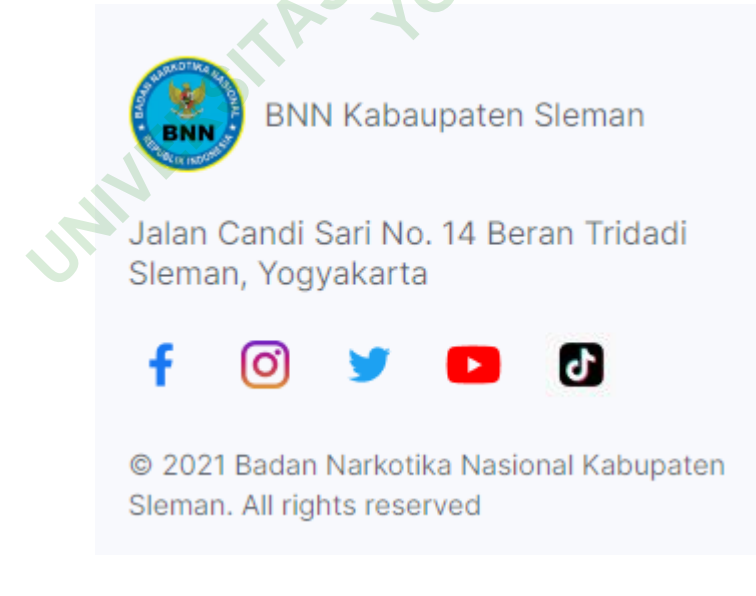

Gambar 4. 18 Sosial Media

Menjelaskan bahwa terdapat fitur sosial media lengkap BNNK Sleman. Sosial media teersebut jika diklik akan langsung menuju ke halaman profil sosial media BNNK Sleman. Sosial media meliputi Facebook, Instagram, Twitter, Youtube, dan Tiktok.

# **4.5.3 Tautan Terkait**

# **Tautan Terkait**

**PERDUANAIR (SERENA)**<br>
PERDUANAIR START PUBLIC RELATIONS (GPR)<br>
PERDUANAIR CORPORATION NATIONAL CORPORATION CORPORATION CORPORATION CORPORATION OF CHANGE CORPORATION OF CHANGE<br>
PERDUANAIR CORPORATION CORPORATION OF CORPORA

# Gambar 4. 19 Tautan Terkait

Menjelaskan bahwa terdapat fitur tautan terkait BNNK Sleman. Jika diklik akan menuju ke profil halaman tautan terkait dari BNNK Sleman tersebut. Ada 7 tautan terkait yaitu BBN Pusat, Layanan Informasi Publik (PPID), Layanan Informasi Hukum (JDIH), Layanan Rehabilitasi (SIRENA), Perpustakaan Digital, Government Public Relations (GPR), dan Toko Stop Narkoba. ENN Pusat<br>
Layanan Informasi Publik (PPID)<br>
Layanan Rehabilitasi (SIRENA)<br>
Perpustakan Digital<br>
Governent Public Relations (GPR)<br>
Toko Stop Narkoba<br>
Gambar 4, 19 Tautan Terkait<br>
Menjelaskan bahwa terdapat fitur tautan terk **YOGYAKARTA**<br>
YOGYAKARTA<br>
YOGYAKARTA<br>
YOGYAKARTA<br>
YOGYAKARTA<br>
YOGYAKARTA<br>
YOGYAKARTA<br>
YOGYAKARTA<br>
YOGYAKARTA<br>
YOGYAKARTA<br>
YOGYAKARTA<br>
YOGYAKARTA<br>
YOGYAKARTA<br>
YOGYAKARTA<br>
YOGYAKARTA<br>
YOGYAKARTA<br>
YOGYAKARTA<br>
YOGYAKARTA<br>
YOGY

### **4.5.4 Kontak**

# **Kontak**

Call Center (WA) 184 / 082222216480 Telephone 0274-868-480 Email bnnkab\_sleman@bnn.go.id

#### Gambar 4. 20 Kontak

Menjelaskan bahwa terdapat fitur kontak dari BNNK Sleman. Kontak meliputi Call Center, Telephone, dan Email BNNK Sleman yang pastinya semua kontak bisa dihubungi.

#### **4.5.5 Form**

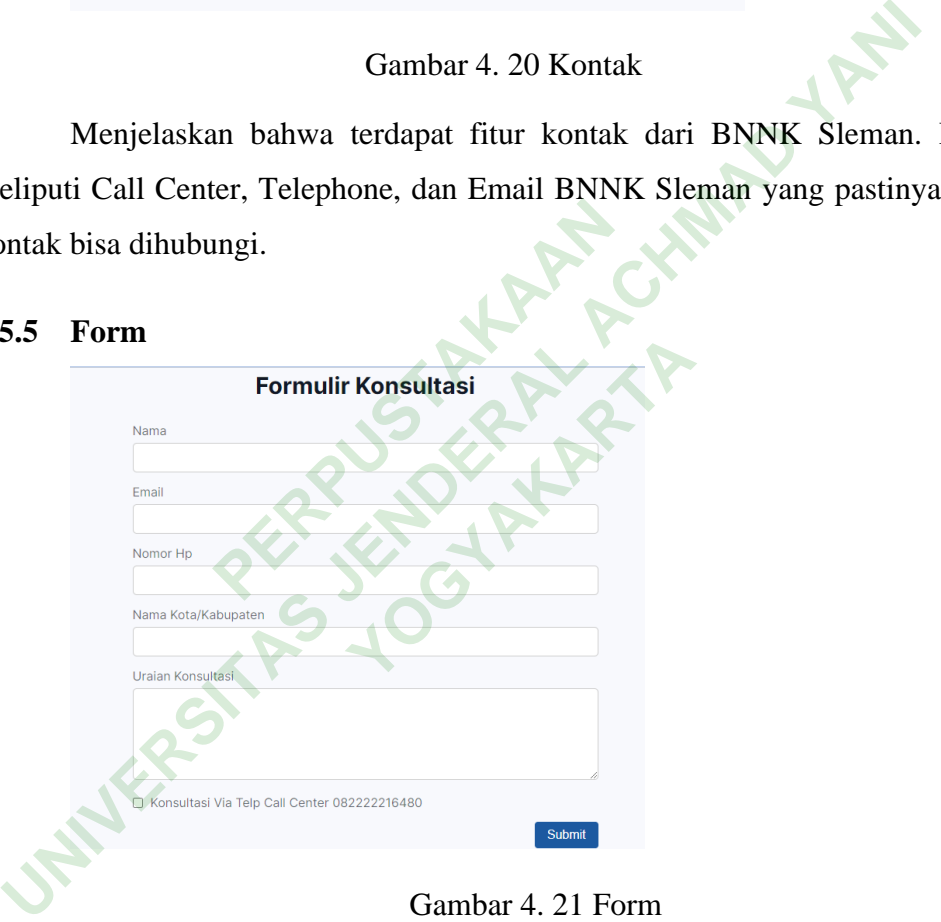

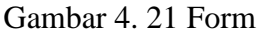

Menjelaskan bahwa terdapat fitur untuk form. Form tersedia di semua layanan BNNK Sleman. Jika sudah memilih salah satu layanan maka akan menuju ke halaman form tersebut. Di form ini ada beberapa data yang harus dimasukkan, dan satupun ada yang tidak terisi maka data tidak akan bisa di submit.

### **4.6 TAMPILAN SISTEM**

Berikut beberapa tampilan sistem pelayanan masyarakat BNNK Sleman :

# **4.6.1 Tampilan Halaman Beranda**

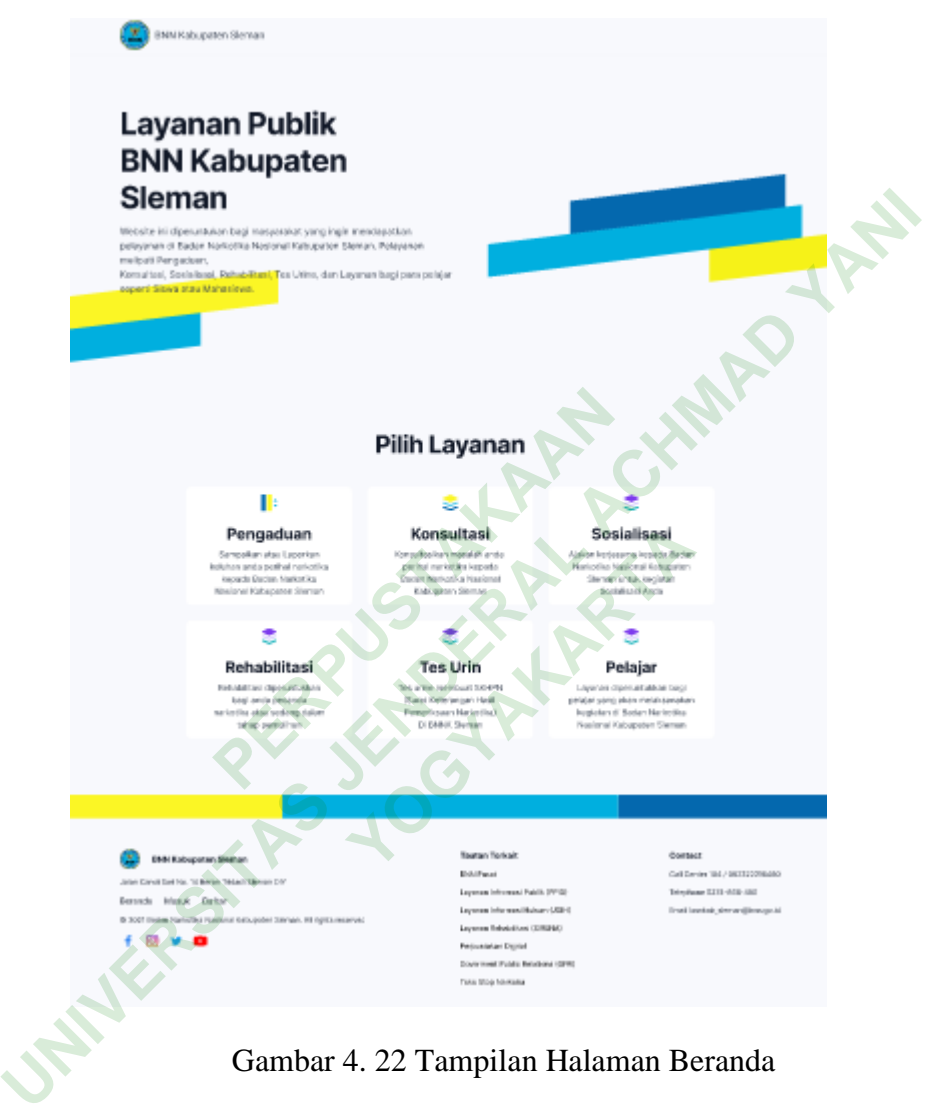

Gambar 4. 22 Tampilan Halaman Beranda

Gambar untuk tampilan halaman beranda user. Dihalaman ini menjelaskan bahwa terdapat beberapa fitur seperti ada logo, pilihan layanan, sosial media, tautan terkait, dan kotak dari BNNK Sleman.

### **4.6.2 Tampilan Halaman Form Pengaduan**

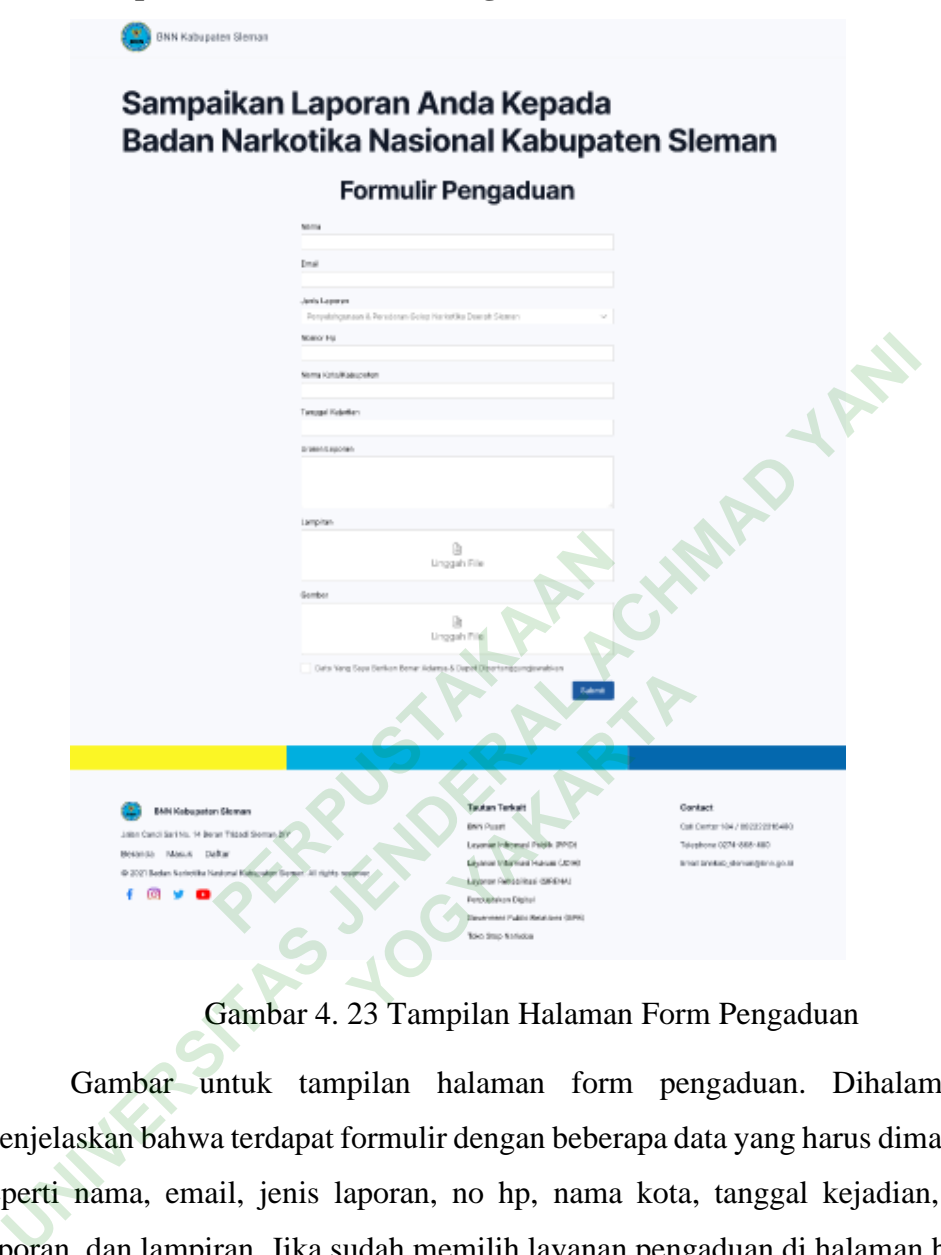

Gambar 4. 23 Tampilan Halaman Form Pengaduan

Gambar untuk tampilan halaman form pengaduan. Dihalaman ini menjelaskan bahwa terdapat formulir dengan beberapa data yang harus dimasukkan seperti nama, email, jenis laporan, no hp, nama kota, tanggal kejadian, uraian laporan, dan lampiran. Jika sudah memilih layanan pengaduan di halaman beranda maka akan menuju ke halaman form tersebut. Di form ini ada beberapa data yang harus dimasukkan, dan satupun ada yang tidak terisi maka data tidak akan bisa di submit.

### **4.6.3 Tampilan Halaman Form Konsultasi**

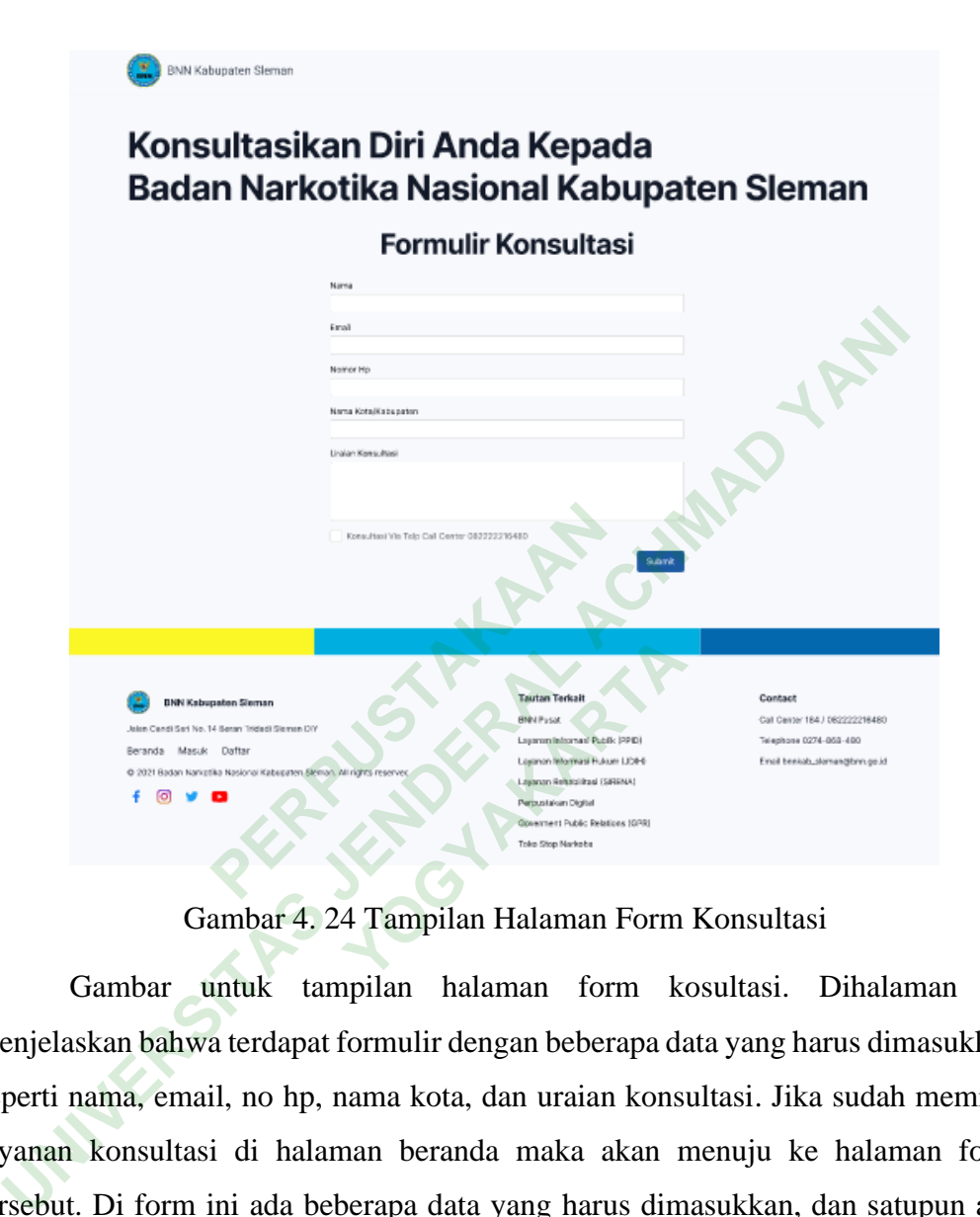

Gambar 4. 24 Tampilan Halaman Form Konsultasi

Gambar untuk tampilan halaman form kosultasi. Dihalaman ini menjelaskan bahwa terdapat formulir dengan beberapa data yang harus dimasukkan seperti nama, email, no hp, nama kota, dan uraian konsultasi. Jika sudah memilih layanan konsultasi di halaman beranda maka akan menuju ke halaman form tersebut. Di form ini ada beberapa data yang harus dimasukkan, dan satupun ada yang tidak terisi maka data tidak akan bisa di submit.

#### **4.6.4 Tampilan Halaman Form Sosialisasi**

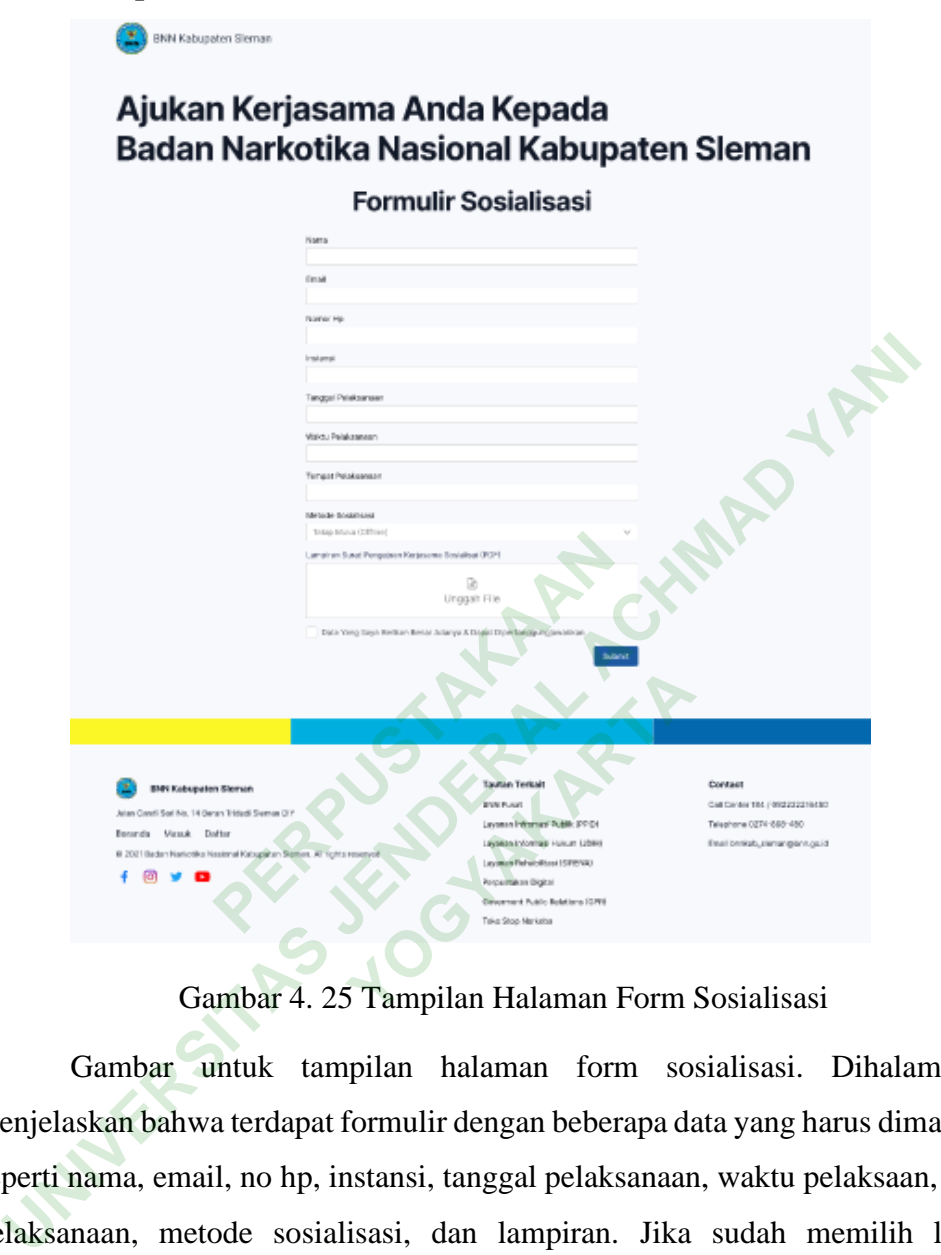

Gambar 4. 25 Tampilan Halaman Form Sosialisasi

Gambar untuk tampilan halaman form sosialisasi. Dihalaman ini menjelaskan bahwa terdapat formulir dengan beberapa data yang harus dimasukkan seperti nama, email, no hp, instansi, tanggal pelaksanaan, waktu pelaksaan, tempat pelaksanaan, metode sosialisasi, dan lampiran. Jika sudah memilih layanan sosialisasi di halaman beranda maka akan menuju ke halaman form tersebut. Di form ini ada beberapa data yang harus dimasukkan, dan satupun ada yang tidak terisi maka data tidak akan bisa di submit.

### **4.6.5 Tampilan Halaman Form Rehabilitasi**

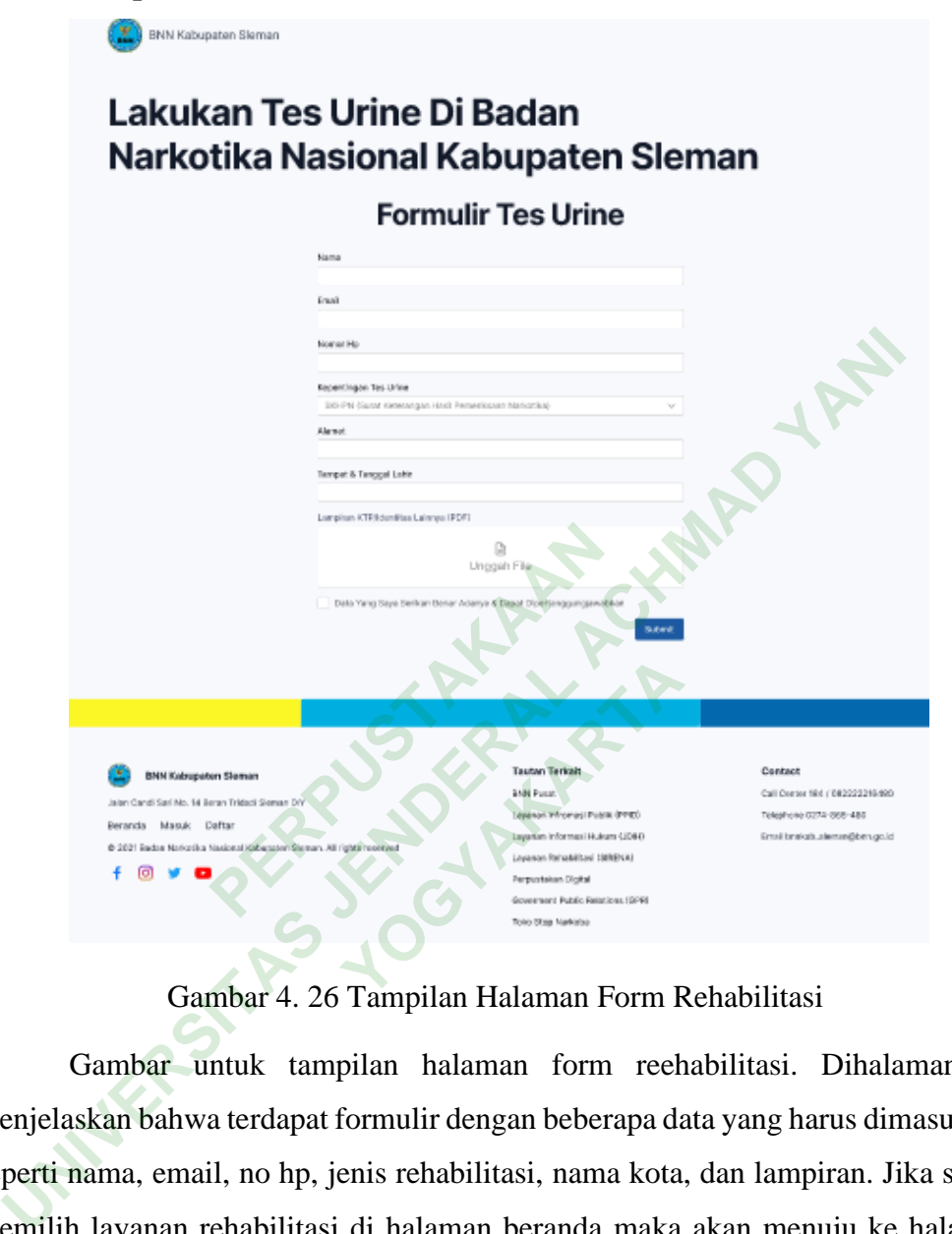

Gambar 4. 26 Tampilan Halaman Form Rehabilitasi

Gambar untuk tampilan halaman form reehabilitasi. Dihalaman ini menjelaskan bahwa terdapat formulir dengan beberapa data yang harus dimasukkan seperti nama, email, no hp, jenis rehabilitasi, nama kota, dan lampiran. Jika sudah memilih layanan rehabilitasi di halaman beranda maka akan menuju ke halaman form tersebut. Di form ini ada beberapa data yang harus dimasukkan, dan satupun ada yang tidak terisi maka data tidak akan bisa di submit.

### **4.6.6 Tampilan Halaman Form Tes Urine**

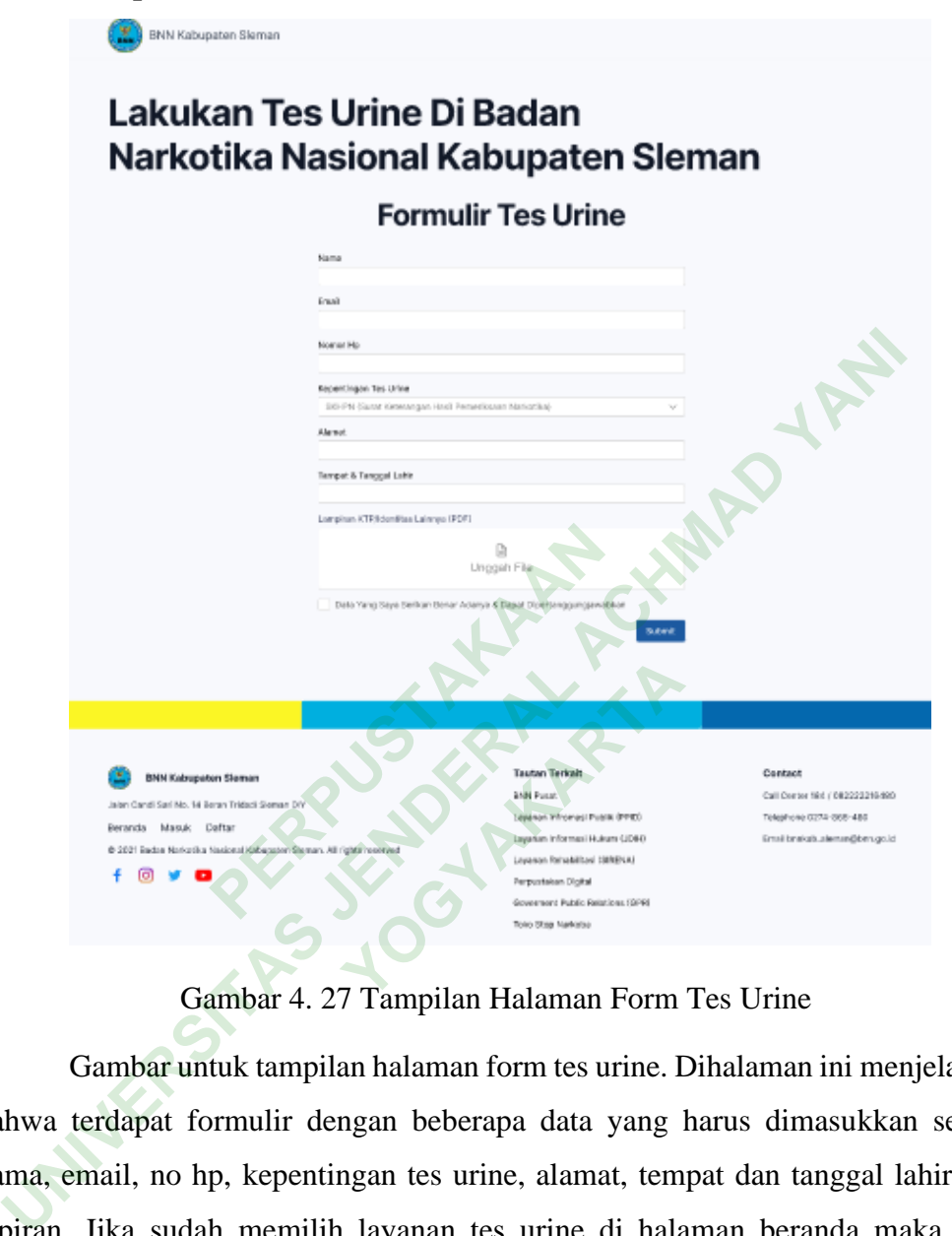

Gambar 4. 27 Tampilan Halaman Form Tes Urine

Gambar untuk tampilan halaman form tes urine. Dihalaman ini menjelaskan bahwa terdapat formulir dengan beberapa data yang harus dimasukkan seperti nama, email, no hp, kepentingan tes urine, alamat, tempat dan tanggal lahir, dan lapiran. Jika sudah memilih layanan tes urine di halaman beranda maka akan menuju ke halaman form tersebut. Di form ini ada beberapa data yang harus dimasukkan, dan satupun ada yang tidak terisi maka data tidak akan bisa di submit.

# **4.6.7 Tampilan Halaman Form Pelajar**

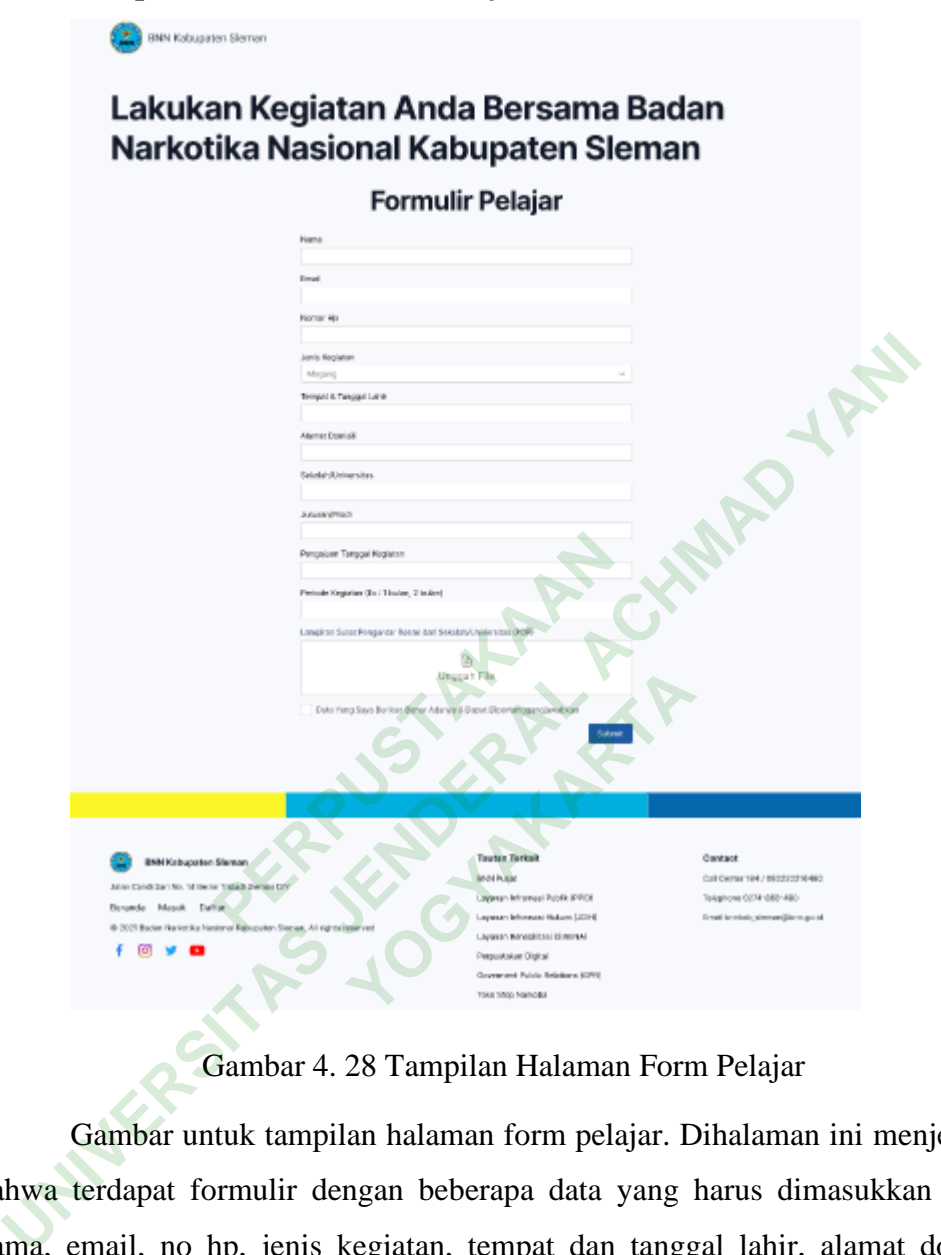

Gambar 4. 28 Tampilan Halaman Form Pelajar

Gambar untuk tampilan halaman form pelajar. Dihalaman ini menjelaskan bahwa terdapat formulir dengan beberapa data yang harus dimasukkan seperti nama, email, no hp, jenis kegiatan, tempat dan tanggal lahir, alamat domisili, sekolah, jurusan, pengajuan tanggal, periode, dan lampiran. Di form ini ada beberapa data yang harus dimasukkan, dan satupun ada yang tidak terisi maka data tidak akan bisa di submit.

# **4.6.8 Tampilan Halaman Data Terkirim**

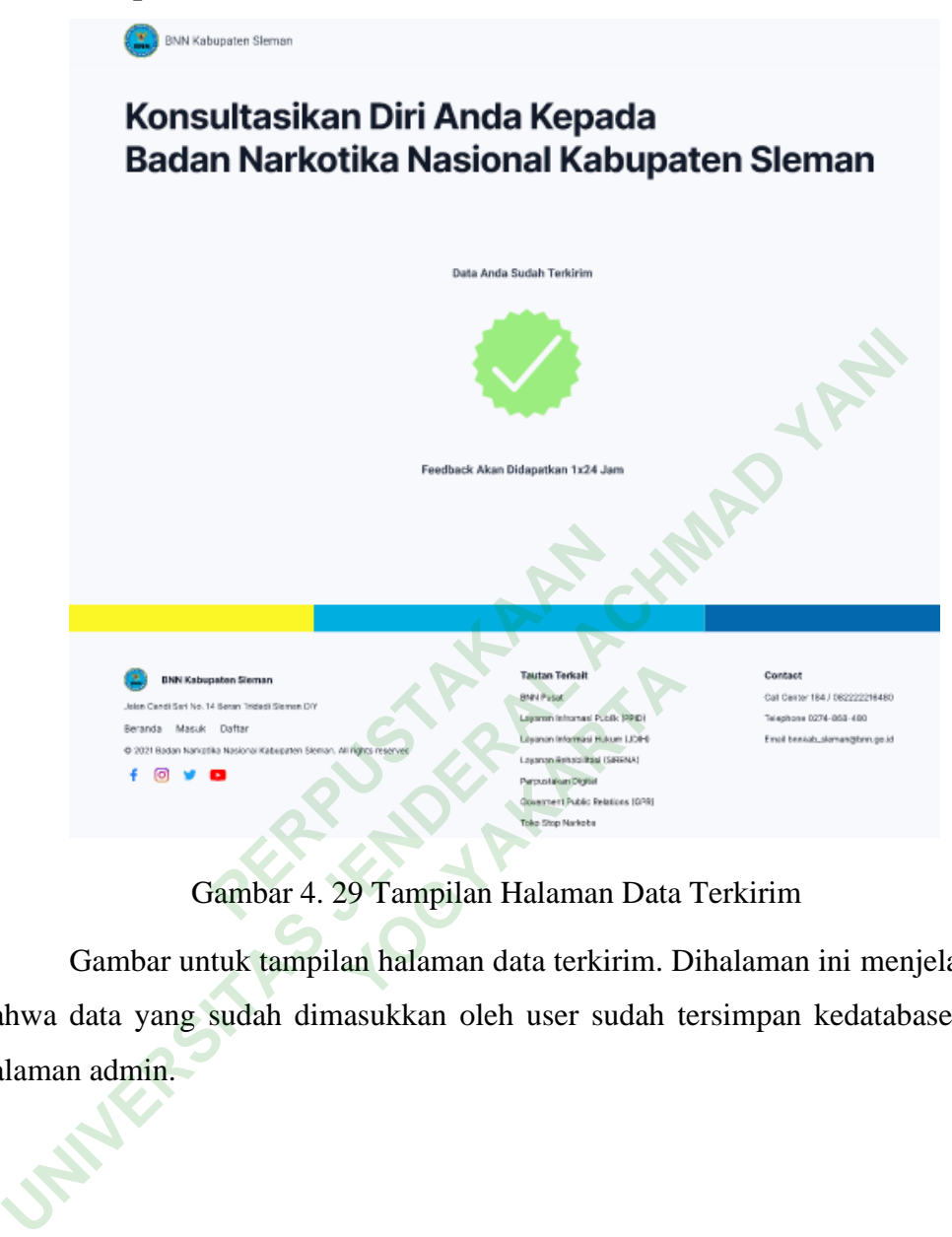

### Gambar 4. 29 Tampilan Halaman Data Terkirim

Gambar untuk tampilan halaman data terkirim. Dihalaman ini menjelaskan bahwa data yang sudah dimasukkan oleh user sudah tersimpan kedatabase atau halaman admin.

32

### **4.6.9 Tampilan Halaman Login Admin**

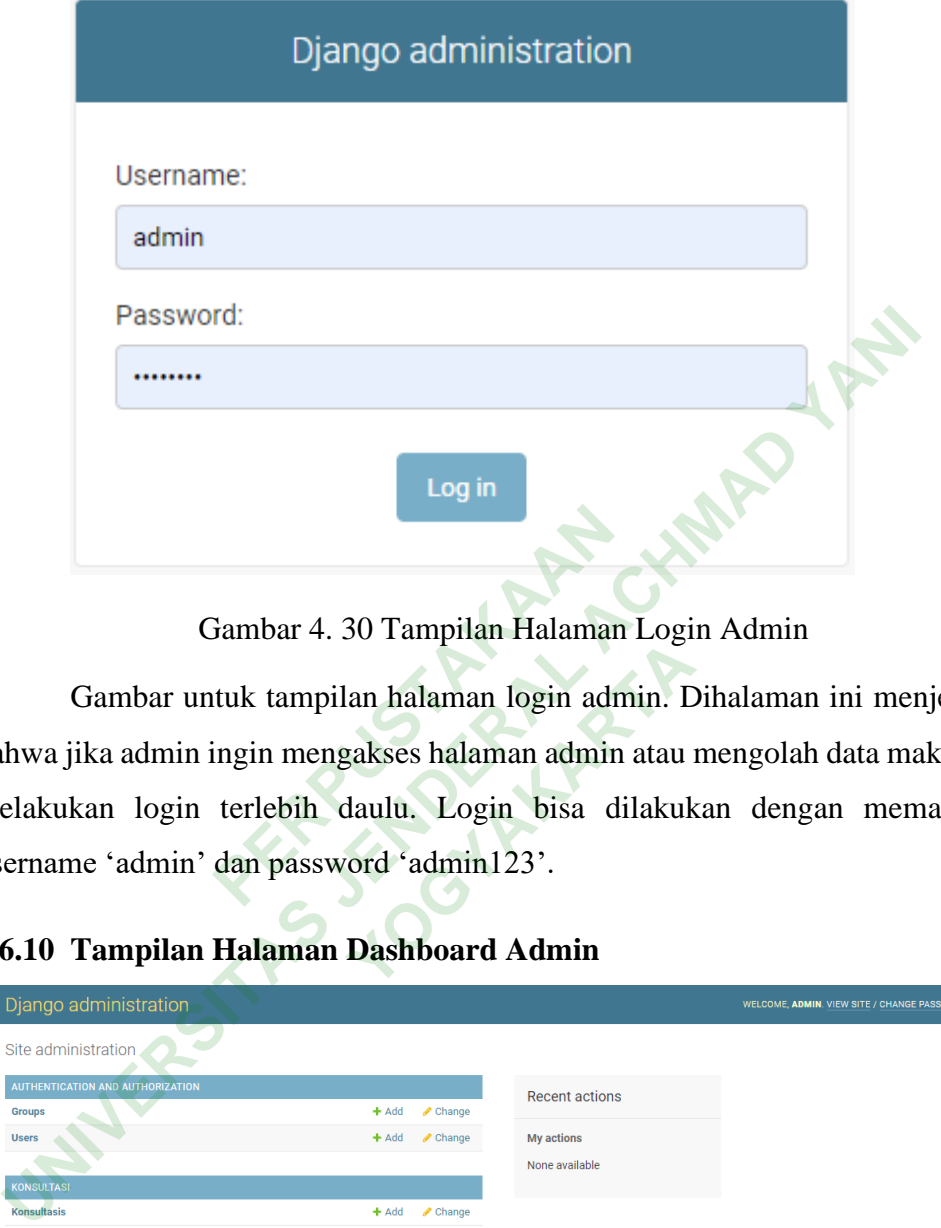

Gambar 4. 30 Tampilan Halaman Login Admin

Gambar untuk tampilan halaman login admin. Dihalaman ini menjelaskan bahwa jika admin ingin mengakses halaman admin atau mengolah data maka harus melakukan login terlebih daulu. Login bisa dilakukan dengan memasukkan username 'admin' dan password 'admin123'. Frampilan Halaman<br>
tuk tampilan halaman login adm<br>
ingin mengakses halaman admin<br>
terlebih daulu. Login bisa di<br>
dan password 'admin123'. Experimentation of the state of the state of the state of the state of the state of the state of the state of the state of the state of the state of the state of the state of the state of the state of the state of the stat

# **4.6.10 Tampilan Halaman Dashboard Admin**

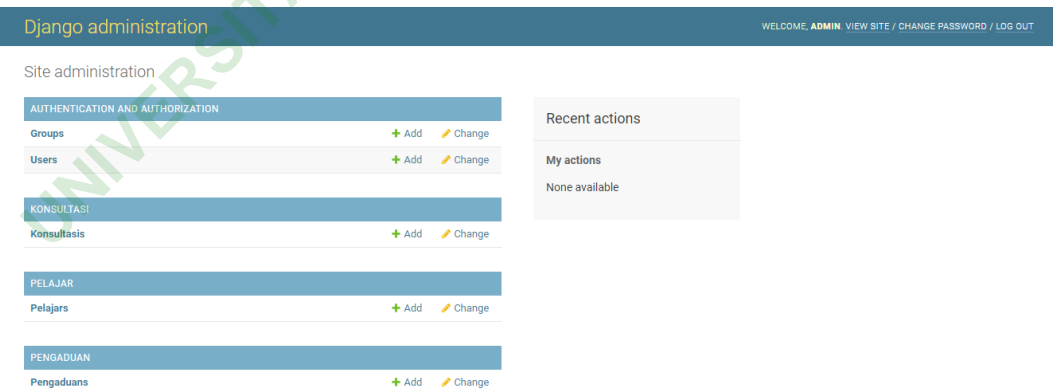

Gambar 4. 31 Tampilan Halaman Dashboard Admin

Gambar untuk tampilan halaman dashboard admin. Dihalaman ini menjelaskan bahwa terdapat beberapa fitur yang bisa admin gunakan untuk mengolah data seperti data pengaduan, data konsultasi, data sosialisasi, data rehabilitasi, data tes urine, dan data pelajar.

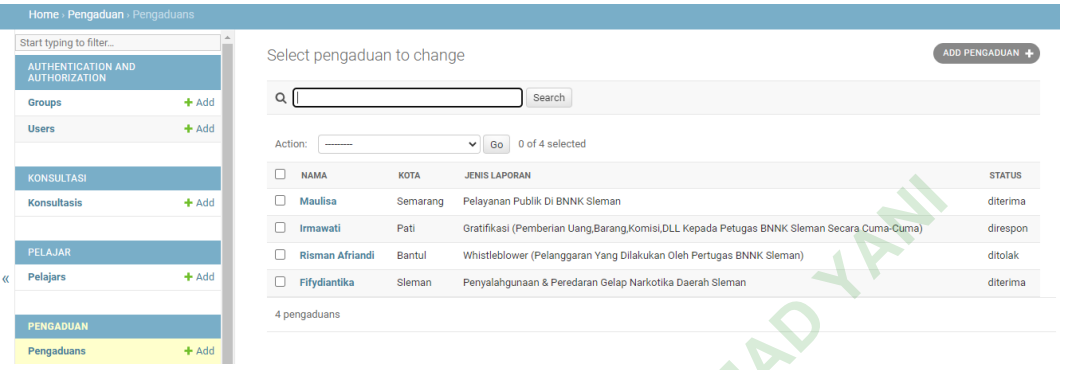

**4.6.11 Tampilan Halaman List Data User**

# Gambar 4. 32 Tampilan Halaman List Data User

Gambar untuk tampilan halaman Lis Data User. Dihalaman ini menjelaskan bahwa admin bisa melihat list data yang telah masuk dihalaman ini. Jika dihalaman dashboard memilih data pengaduan maka akan muncul list data-data dari pengaduan, dan begitupun juga untuk data yang lain. Frampilan Halaman<br>
tuk tampilan halaman Lis Data U<br>
melihat list data yang telah masu<br>
ih data pengaduan maka aka<br>
gitupun juga untuk data yang lai<br>
Halaman Lihat Data **Example 12 Andrew School Server Concernsion Concernsion Concernsion Concernsion Concernsion Concernsion Concernsion Concernsion Concernsion Concernsion Concernsion Concernsion Concernsion Concernsion Concernsion Concernsi** 

# **4.6.12 Tampilan Halaman Lihat Data**

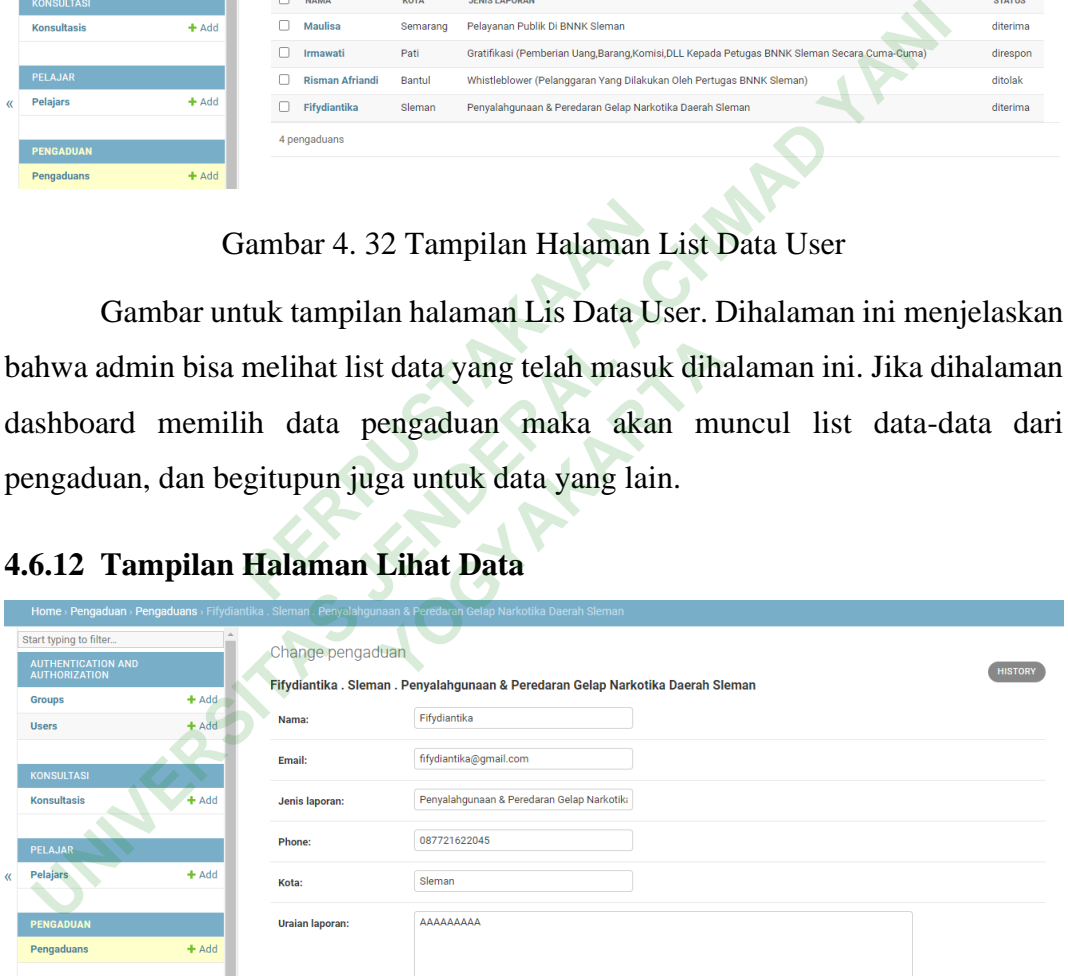

### Gambar 4. 33 Tampilan Halaman Lihat Data

Gambar untuk tampilan halaman lihat data user. Dihalaman ini menjelaskan bahwa jika admin ingin melihat data dari user maka bisa mengakses halaman ini.

| Home > Pengaduan > Pengaduans                     |         |                                                                                                    |                 |
|---------------------------------------------------|---------|----------------------------------------------------------------------------------------------------|-----------------|
| Start typing to filter                            |         | Select pengaduan to change                                                                                                 | ADD PENGADUAN + |
| <b>AUTHENTICATION AND</b><br><b>AUTHORIZATION</b> |         |                                                                                                    |                 |
| <b>Groups</b>                                     | $+$ Add | $\mathsf Q$<br>Search                                                                                                    |                 |
| <b>Users</b>                                      | $+$ Add | 0 of 4 selected<br>Action:<br>Go<br>◡<br>--------<br>---------                                                             |                 |
| <b>KONSULTASI</b>                                 |         | 0<br>NAM Delete selected pengaduans<br><b>IS LAPORAN</b>                                                                   | <b>STATUS</b>   |
| <b>Konsultasis</b>                                | $+$ Add | <b>Ditolak</b><br>wanan Publik Di BNNK Sleman<br>Mau<br>Diterima<br>u                                                      | diterima        |
|                                                   |         | Direspon<br>teratifikasi (Pemberian Uang,Barang,Komisi,DLL Kepada Petugas BNNK Sleman Secara Cuma-Cuma)<br>Irmawatr<br>rau | direspon        |
| PELAJAR                                           |         | <b>Risman Afriandi</b><br>Whistleblower (Pelanggaran Yang Dilakukan Oleh Pertugas BNNK Sleman)<br>Bantul                   | ditolak         |
| <b>Pelajars</b><br>$\alpha$                       | $+$ Add | Fifydiantika<br>Penyalahgunaan & Peredaran Gelap Narkotika Daerah Sleman<br>Sleman                                         | diterima        |
| <b>PENGADUAN</b>                                  |         | 4 pengaduans                                                                                                    |                 |
| Pengaduans                                        | $+$ Add |                                                                                                    |                 |

**4.6.13 Tampilan Halaman Data Diterima, Diterima, dan Direspon**

Gambar 4. 34 Tampilan Halaman Data Diterima, Ditolak, dan Direspon

Gambar untuk tampilan halaman data yang diterima, ditolak, dan direspon. Dihalaman ini menjelaskan bahwa admin bisa mengolah data dihalaman ini. Terdapat 'action' diterima, ditolak, direspon dan delete yang bisa admin pilih. Jika sudah memilih salah satu 'action' maka status dari data tersebut akan berubah. Enjelaskan bahwa admin bisa<br>
diterima, ditolak, direspon dan de<br>
ah satu 'action' maka status dari<br> **PERPUS DE PERPUSA DE PERPUSA DE PERPUSA DE PERPUSA DE PERPUSA DE PERPUSA DE PERPUSA DE PERPUSA DE PERPUSA DE<br>
PERPUSA DE** 

**4.6.14 Tampilan Halaman Tambah Admin Lain**

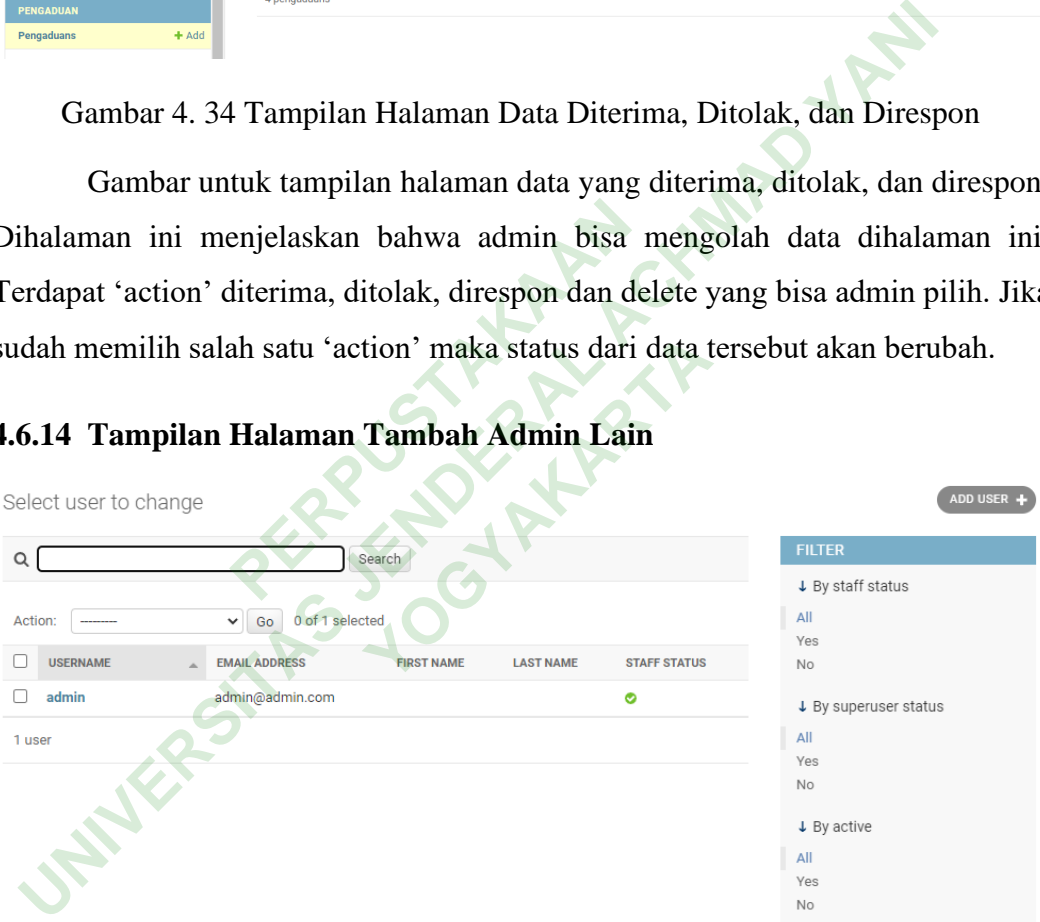

Gambar 4. 35 Tampilan Halaman Tambah Admin Lain

Gambar untuk tampilan halaman tambah admin lain. Dihalaman ini menjelaskan bahwa jika admin ingin menambahkan admin lain atau admin baru maka bisa dilakukan dihalaman ini.

### **4.7 TESTING SISTEM**

Pengujian pada sistem informasi Pelayanan Masyarakat BNNK Sleman akan menggunakan metode *Black box Testing* atau pengujian perangkat lunak dari segi spesifikasi fungsional tanpa menguji desain dan kode program untuk mengetahui apakah fungsi, masukan dan keluaran dari perangkat lunak sesuai dengan spesifikasi yang dibutuhkan (Ningrum et al., 2019).

Dengan adanya pengujian *Black box Testing* ini diharapkan jika ada kesalahan maupun kekurangan di dalam aplikasi dapat segera diketahui sedini mungkin oleh peneliti.

# **4.7.1 Hasil Pengujian Pada Halaman Beranda**

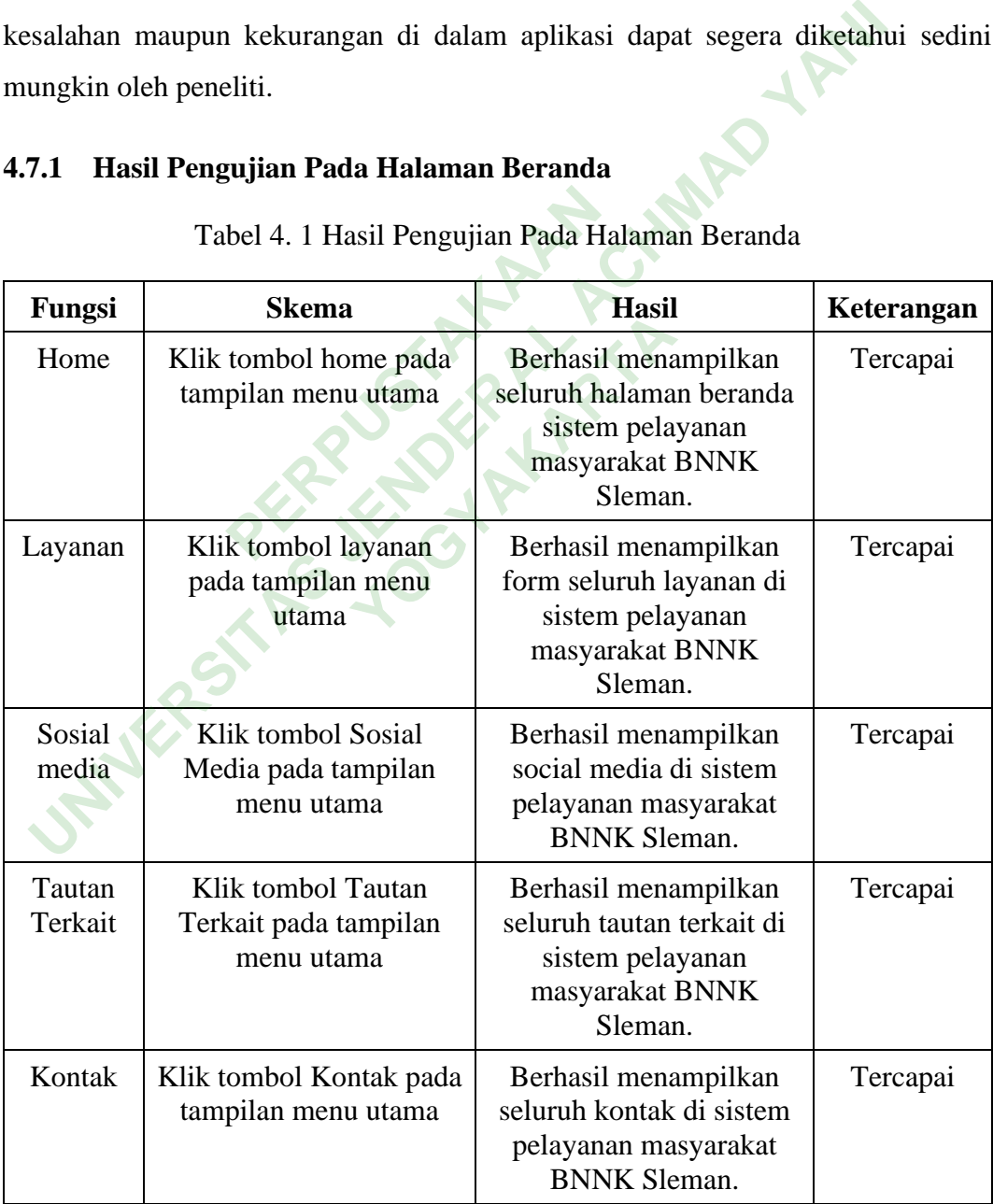

Tabel 4. 1 Hasil Pengujian Pada Halaman Beranda

Tabel diatas menjelaskan bahwa kasus uji (*Test Case*) untuk semua fungsionalitas yang ada pada halaman beranda pengguna sudah berstatus tercapai. Testcase pada halaman beranda user terdiri dari home, layanan, sosial media, tautan terkait, dan kontak.

#### **4.7.2 Hasil Pengujian Pada Halaman Submit Setiap Form**

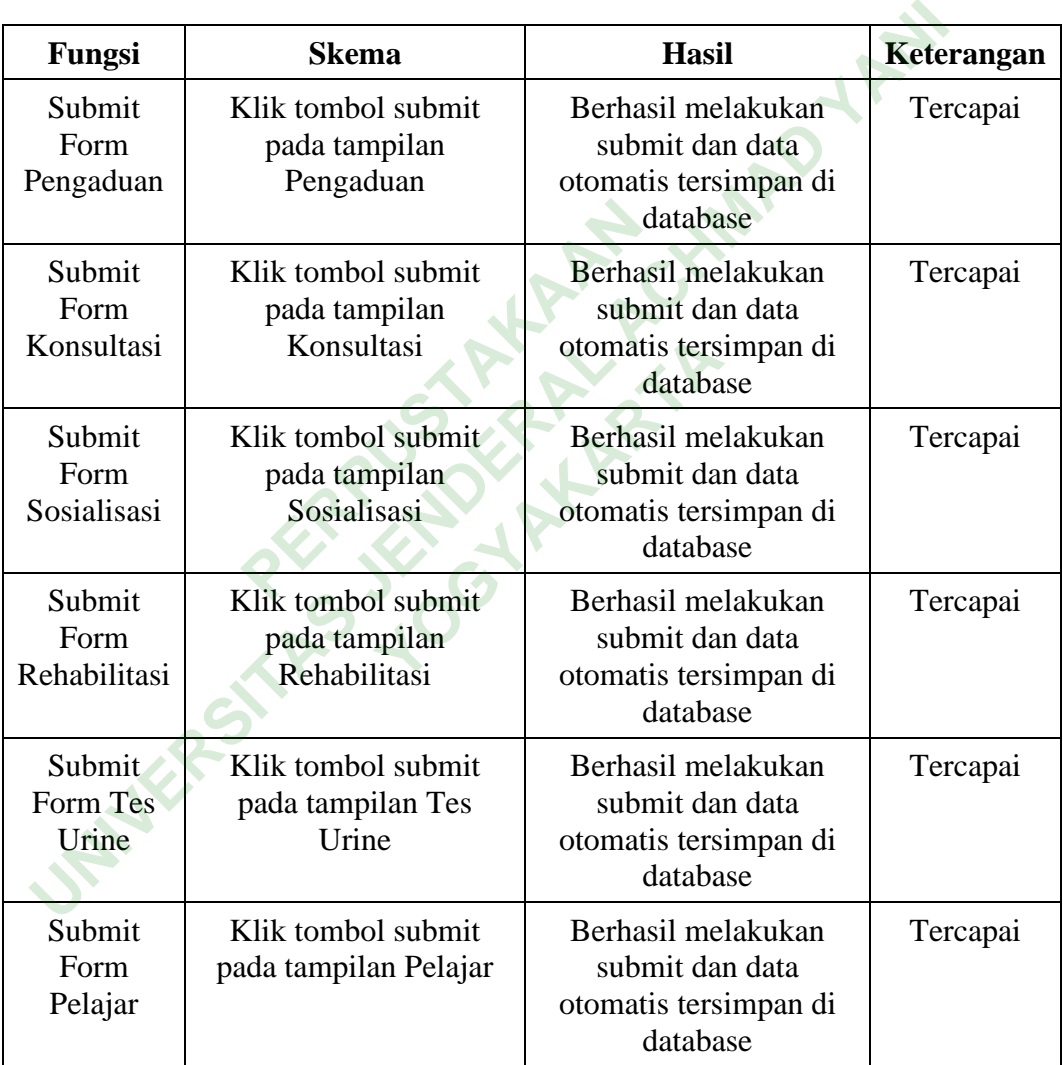

Tabel 4. 2 Hasil Pengujian Pada Halaman Setiap Form Layanan

Tabel diatas menjelaskan bahwa kasus uji (*Test Case*) untuk fungsionalitas yang ada pada setiap halaman form semua layanan sudah berstatus tercapai. Testcase pada halaman form ini terdiri dari submit form pengaduan, submit form konsultasi, submit form sosialisasi, submit form rehabilitasi, submit form tes urine, dan submit form untuk pelajar.

### **4.7.3 Hasil Pengujian Pada Halaman Login Admin**

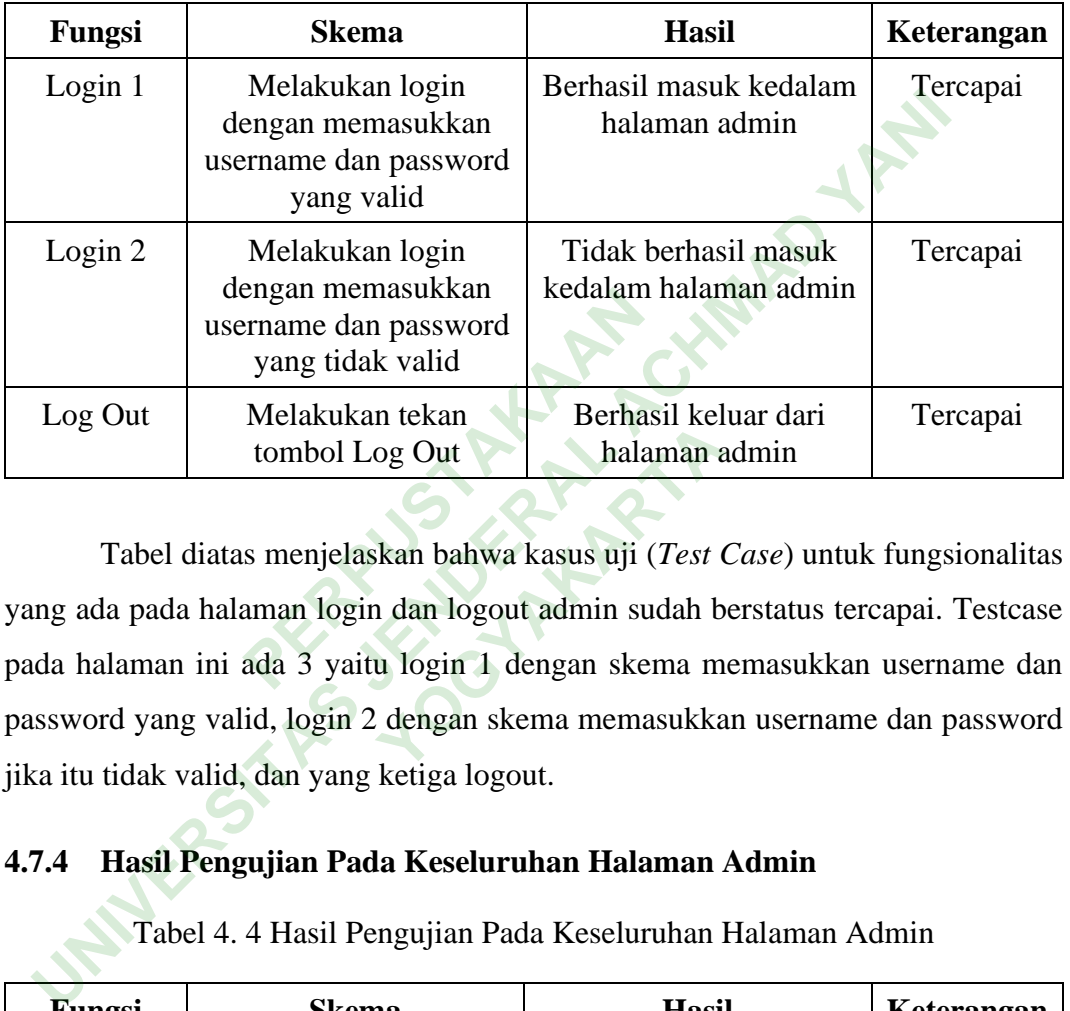

Tabel 4. 3 Hasil Pengujian Pada Halaman Login Admin

Tabel diatas menjelaskan bahwa kasus uji (*Test Case*) untuk fungsionalitas yang ada pada halaman login dan logout admin sudah berstatus tercapai. Testcase pada halaman ini ada 3 yaitu login 1 dengan skema memasukkan username dan password yang valid, login 2 dengan skema memasukkan username dan password jika itu tidak valid, dan yang ketiga logout. Somash Ref<br>
og Out<br>
halaman a<br>
kan bahwa kasus uji (*Test* d<br>
dan logout admin sudah b<br>
u login 1 dengan skema m<br>
dengan skema memasukka

### **4.7.4 Hasil Pengujian Pada Keseluruhan Halaman Admin**

Tabel 4. 4 Hasil Pengujian Pada Keseluruhan Halaman Admin

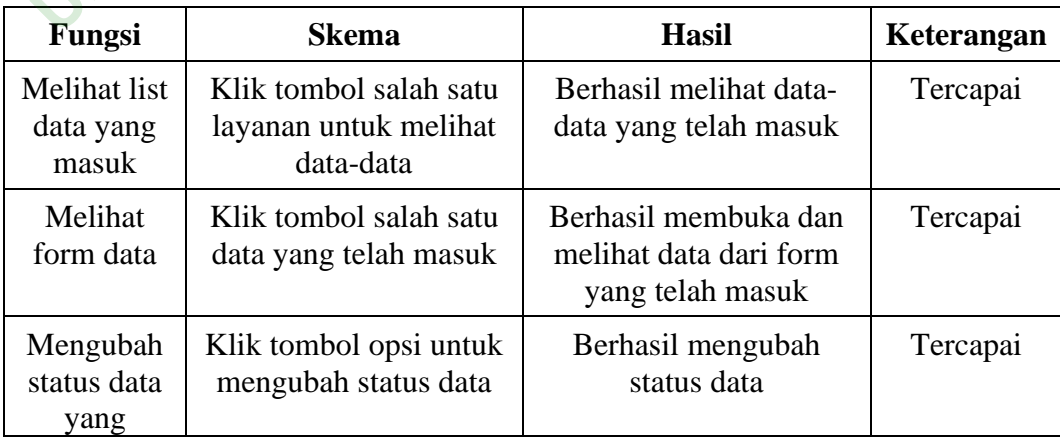

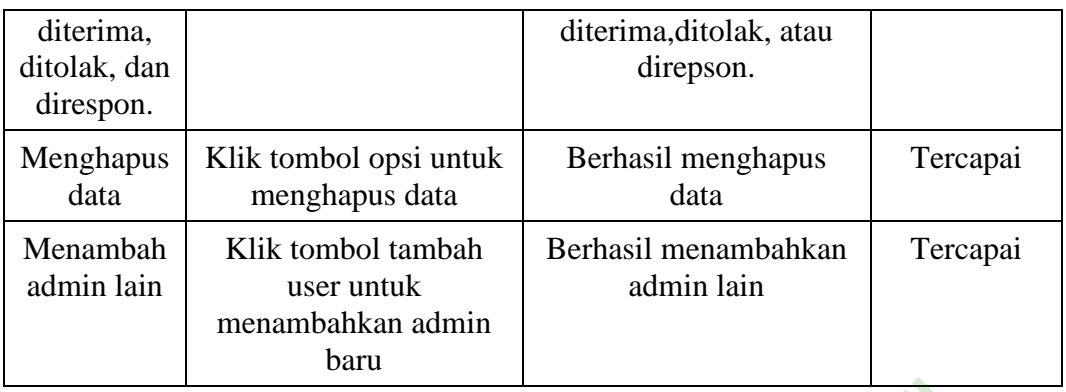

Tabel diatas menjelaskan bahwa kasus uji (*Test Case*) untuk semua fungsionalitas yang ada pada halaman admin sudah berstatus tercapai. Testcase pada halaman admin ini terdiri dari 5 yaitu fungsi melihat list data yang masuk, home, melihat form data layanan, mengubah status data yang diterima, ditolak, dan direspon, menghapus data, dan menambah admin lain.

**PERPUSHER** Tabel diatas menjelaskan bahwa kasus uji (Test Case) untuk<br>ngsionalitas yang ada pada halaman admin sudah berstatus tercapai. T<br>da halaman admin ini terdiri dari 5 yaitu fungsi melihat list data yang<br>me, melihat form data **YOGYAKARTA**